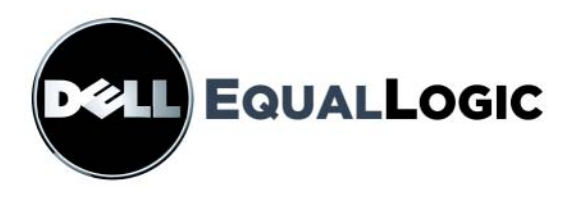

# PS4000 스토리지 배열 하드웨어 유지보수

Copyright 2009 Dell, Inc. 저작권 본사 소유 .

Dell 은 Dell, Inc 의 상표입니다 .

EqualLogic 은 등록 상표입니다 .

본 지침에서 언급한 모든 상표 및 등록 상표는 각 소유자의 자산입니다 .

이 문서의 정보는 사전 통보 없이 변경될 수 있습니다 .

Dell 의 서면 승인 없이 어떠한 경우에도 무단 복제하는 것을 엄격히 금합니다 .

2009 년 4 월

부품 번호 : 110-6020-KO-R1

## 차례

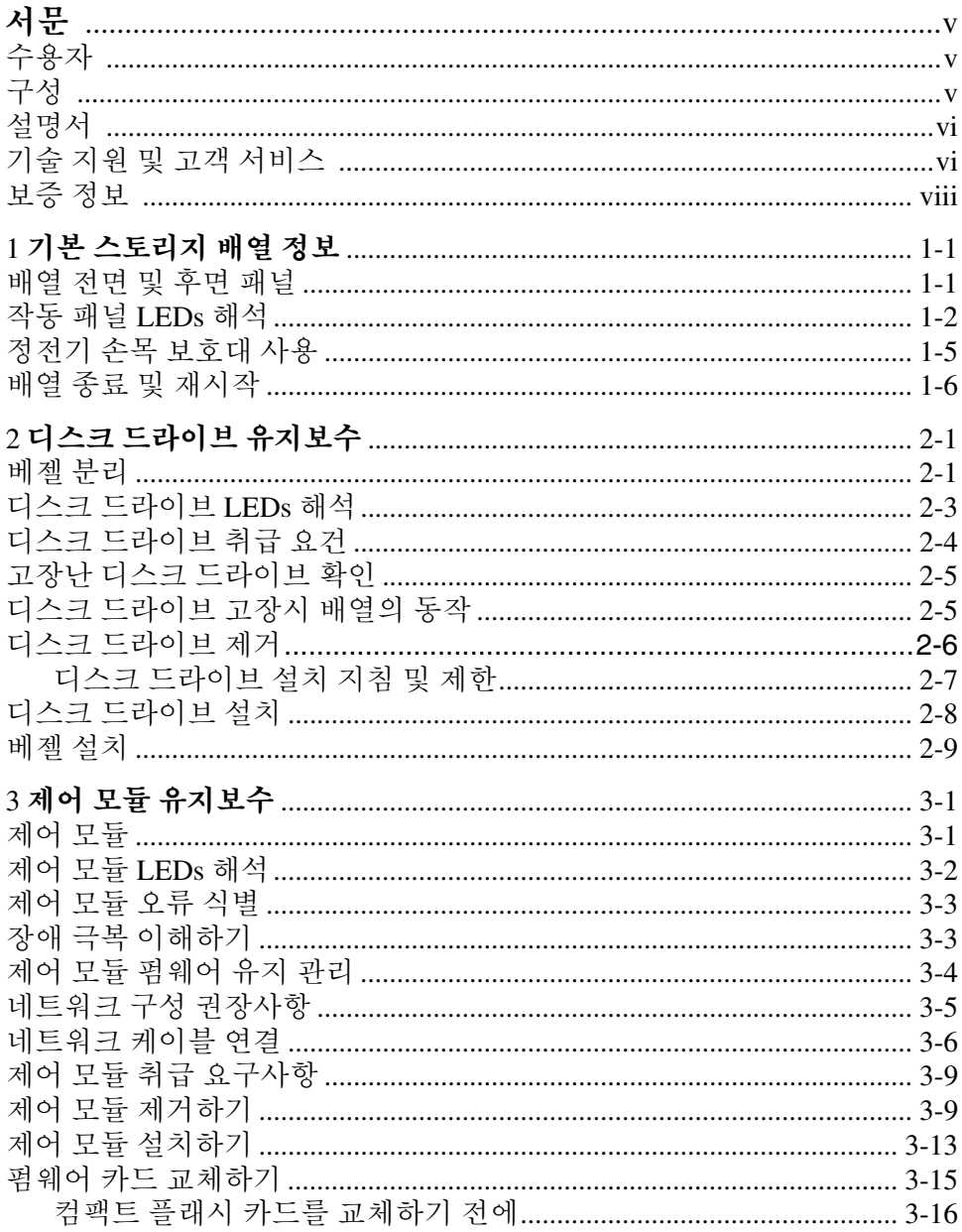

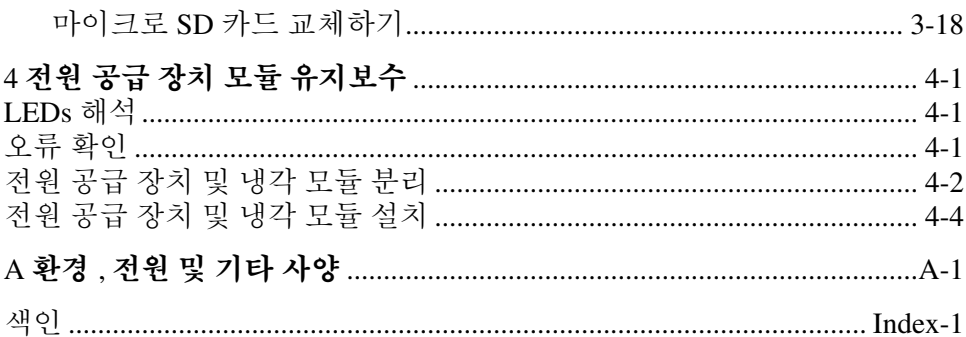

## <span id="page-4-0"></span>서문

본 설명서는 PS4000 스토리지 배열용 하드웨어 유지보수 방법을 설명합니 다 . 각각의 배열에는 핫 스왑이 가능한 전원 공급 장치 및 냉각 모듈 , 8 개 또 는 16 개의 RAID 보호 디스크 , 단일 또는 듀얼 핫 스왑이 가능한 제어 모듈 이 포함되어 있습니다 .

하나 이상의 PS 시리즈 배열로 , 크기에 관계없이 사용이 편리하고 경제적 부담이 없는 자체 관리가 가능한 iSCSI 스토리지 영역 네트워크 (SAN)인 PS 시리즈 그룹을 생성할 수 있습니다 .

#### <span id="page-4-1"></span>수용자

본 설명서는 PS4000 하드웨어 유지보수 담당 관리자용으로 고안되었습니다 . 관리자가 네트워크 또는 스토리지 시스템에 대해 포괄적인 경험을 가지고 있을 필요가 없습니다 . 그러나 , 그러한 경험이 있다면 다음 내용을 이해하 는데 도움이 될 수 있습니다 :

- 기본 네트워크 개념
- 현재 네트워크 환경
- 사용자 디스크 스토리지 요구사항
- RAID 구성
- 디스크 스토리지 관리
- 주 : 이 설명서에 일반적인 네트워크 구성에서 PS 시리즈 배열을 사용하는 것에 대한 예가 포함되어 있기는 하지만 , 네트워크 설치에 대한 자세 한 정보는 설명서의 범위를 벗어난 것입니다 .

#### <span id="page-4-2"></span>구성

이 설명서는 다음과 같이 구성되어 있습니다 :

- 1 장 *. 기본 [스토리지](#page-8-1) 배열 정보* . 배열 전면 및 후면 패널 . LEDs 해석 방법 . 정 전기 손목 보호대 사용 방법 , 배열 종료 및 재시작 방법을 설명합니다 .
- 2장. 디스*크 [드라이브](#page-16-2) 유지보수*, 디스크 설치 및 분리 방법을 설명합니다.
- 3 장 , *제어 모듈 [유지보수](#page-26-2)* , 제어 모듈 설치 및 유지보수 방법을 설명합니다 . 네트워크 케이블을 제어 모듈에 연결해 성능 및 가용도를 높일 수 있는 최선의 방법을 설명합니다 .
- 4 장, *전원 공급 장치 모듈 [유지보수](#page-46-3)*, 배열에 전원 및 냉각 기능을 제공하는 모듈을 설치 및 분리하는 방법을 설명합니다 .
- 부록 A, *환경 , [전원](#page-52-1) 및 기타 사양* , PS4000 배열에 대한 사양을 설명합니다 .

## <span id="page-5-0"></span>설명서

PS 시리즈 배열 , 그룹 , 볼륨에 대한 세부 정보는 아래의 설명서를 참조하십 지 ㅇ ·

- PS 시리즈 발행 정보 . PS 시리즈 배열에 대한 최신 정보를 제공합니다 .
- Dell EqualLogic PS 시*리즈 배열 최종 사용자 라이센스 계약* (EULA)
- *보증 및 지워 정보(WSI)*
- 안전 *,* 환경 지침 및 규정 정보 (SERI)
- PS 시리즈 설치 및 구성 . 배열 하드웨어 설치 방법 및 PS 시리즈 그룹 생성 방법 을 설명합니다 . 설치 및 설정 매뉴얼은 출력되어 제품과 함께 배송됩니다 . 사 용자의 배열 모델에 맞는 설명서를 사용하십시오 .
- PS 시리즈 그룹 관리 . PS 시리즈 그룹 관리를 위해 그룹 관리자 그래픽 사용자 인터페이스 (GUI) 를 사용하는 방법을 설명합니다 . 이 설명서는 제품 개념과 절차에 대한 포괄적인 정보를 제공합니다 .
- PS 시리즈 CLI 참조 . PS 시리즈 그룹 및 개별 배열 관리를 위해 그룹 관리자 명 령 행 인터페이스 (CLI) 를 사용하는 방법을 설명합니다 .
- PS 시리즈 온라인 도움말 . 그룹 관리자 GUI 에서 , 가장 왼쪽에 있는 패널에서 툴을 확장한 후 온라인 도움말을 클릭하여 GUI 및 CLI 에 대한 지원 정보를 확 인하십시오 .

Microsoft® Windows® 에 대한 호스트 통합 툴 설명서에는 다음이 포함됩니 다 :

- 호스트 통합 툴 발행 정보. 원격 설치 마법사를 포함하여 호스트 통합 툴에 대한 최신 정보를 제공합니다 .
- 호스트 통합 툴 사용 설명서 . 호스트 통합 툴의 설치 및 사용 방법을 설명합니다 .

최신 설명서는 support.dell.com/EqualLogic 을 참조하십시오 .

## <span id="page-5-1"></span>기술 지원 및 고객 서비스

Dell 지원 서비스는 PS 시리즈 배열 질문에 대한 답변을 제공합니다 . 전화를 걸어 문의하기 전에 특급 서비스 코드를 알아둡니다 . Dell 자동 응답 지원 전

화 시스템은 이 코드를 사용하여 보다 효율적으로 고객의 전화 문의를 처리 합니다.

#### **Dell** 에 문의하기

Dell 은 다양한 온라인 및 전화 기반의 지원과 서비스 옵션을 제공합니다 . 제 공 여부는 국가 / 지역과 제품에 따라 차이가 있으며 일부 서비스는 소재 지 역에서 사용하지 못할 수 있습니다 .

미국 고객의 경우 800-945-3355 로 전화하십시오 .

주 : 인터넷 연결을 사용할 수 없는 경우에는 제품 구매서 , 포장 명세서 , 청 구서 또는 Dell 제품 카탈로그에서 연락처 정보를 찾을 수 있습니다 .

판매 , 기술 지원 또는 고객 서비스 문제에 대해 Dell 에 문의하려면 :

- 1. Support.dell.com 을 방문합니다 .
- 2. 창 하단의 Choose A Country/Region ( 국가 / 지역 선택해주세요 ) 드롭다 운 메뉴에서 한국을 선택합니다 .
- 3. 창 왼쪽에서 Contact Us ( 문의하기 ) 를 클릭합니다 .
- 4. 필요에 따라 해당 서비스 또는 지원 링크를 선택합니다 .
- 5. Dell 에 문의하는 데 편리한 방법을 선택합니다 .

## 온라인 서비스

다음 웹 사이트에서 Dell 제품 및 서비스에 대해 알아볼 수 있습니다 .

- www.dell.com/
- www.dell.com/ap/ ( 아시아 / 태평양 지역 국가 전용 )
- www.dell.com/jp ( 일본 전용 )
- www.euro.dell.com ( 유럽 전용 )
- www.dell.com/la/ ( 라틴 아메리카 국가 )
- www.dell.ca ( 캐나다 전용 )

다음 웹사이트를 통해 Dell 지원에 액세스할 수 있습니다 :

- support.dell.com
- support.dell.com/EqualLogic
- support.jp.dell.com ( 일본 전용 )
- support.euro.dell.com ( 유럽 전용 )

## <span id="page-7-0"></span>보증 정보

PS4000 배열 보증서는 배송상자에 포함되어 있습니다 . 보증서 등록에 관한 정보는 , support.dell.com/EqualLogic 을 방문하시기 바랍니다 .

## <span id="page-8-0"></span>1 기본 스토리지 배열 정보

이 장에는 PS4000 스토리지 배열에 대한 기본 정보가 포함되어 있습니다 .

## 배열 전면 및 후면 패널

<span id="page-8-2"></span>PS4000 배열의 전면은 그림 1-1 및 그림 1-2 에 제시되어 있습니다 .

<span id="page-8-1"></span>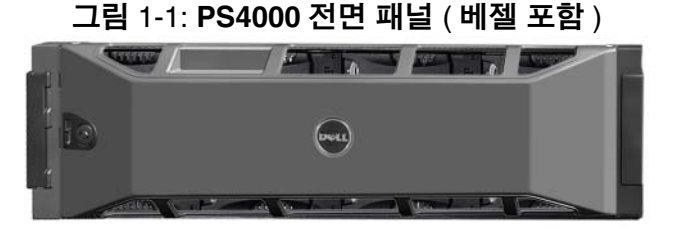

그림 1-2: **PS4000** 전면 패널 ( 베젤 제외 )

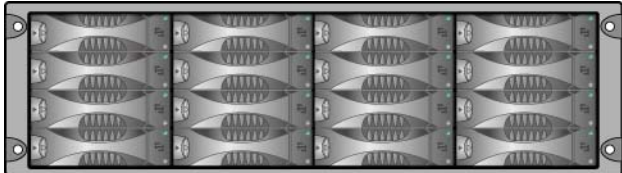

디스크 드라이브는 베젤을 제거한 후 전면에서 액세스가 가능합니다 . 디스 크 드라이브에 관한 세부 정보는 2 [장을](#page-16-2) 참조하십시오 .

PS4000 ( 타입 8 제어 모듈 포함 ) 의 후면에 있는 구성요소는 그림 1-2 에 제 시되어 있으며 표 [1-1](#page-9-1) 에 설명되어 있습니다 .

주 : 이 설명서에 포함된 그림은 타입 8 제어 모듈을 보여주고 있습니다 . 다 르게 설명되어 있는 경우가 아니라면 , 이 설명서의 정보는 타입 8 및 타 입 9 제어 모듈에 적용됩니다 .

<span id="page-9-5"></span><span id="page-9-2"></span>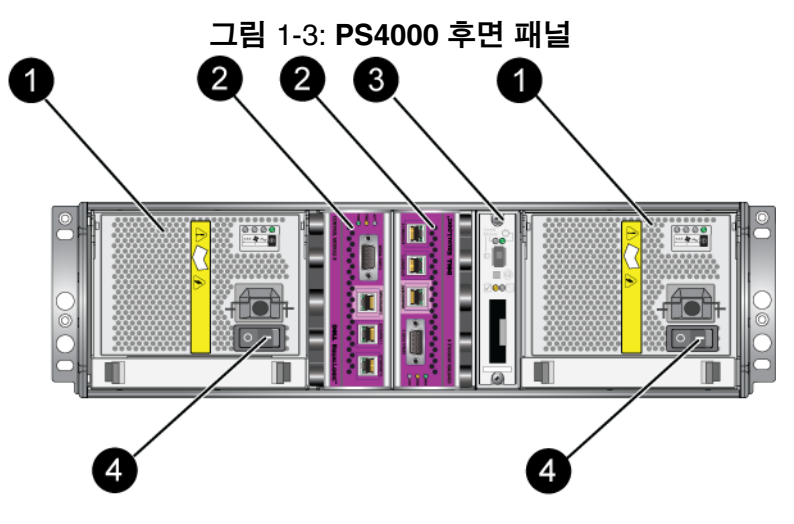

#### 표 1-1: 후면 패널 세부사항 설명

<span id="page-9-1"></span>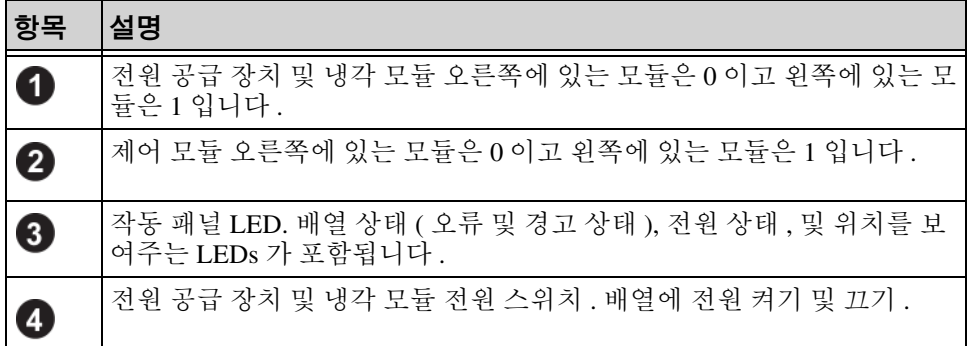

## <span id="page-9-0"></span>작동 패널 **LEDs** 해석

<span id="page-9-6"></span>작동 패널은 배열 하드웨어 구성요소를 모니터합니다 . 패널은 중복되어 있 지 않지만 , 오류가 발생하더라도 배열은 계속 작동합니다 . 작동 패널 유지 보수에 관한 정보는 배열 지원 서비스 제공업체에 문의하십시오 .

<span id="page-9-3"></span>그림 [1-4](#page-10-0) 는 작동 패널 LEDs 를 보여주며 , 이는 주의가 필요한 오류 및 상태 를 경고합니다 . 표 [1-2](#page-10-1) 는 LEDs 를 설명합니다 . 배열 지원 서비스 제공업체 에 심각한 문제를 보고합니다 .

<span id="page-9-4"></span>주 : 배열 시리얼 번호는 작동 패널 레이블에 있습니다 .

<span id="page-10-0"></span>기타 배열 LEDs 에 관한 정보는 , 2-3 페이지의 디스크 [드라이브](#page-18-1) *LEDs* 해석 , 3-2 페이지의 제어 모듈 *[LEDs](#page-27-1)* 해석 , 및 4-1 페[이지의](#page-46-4) *LEDs* 해석 을 참조하십 시오 .

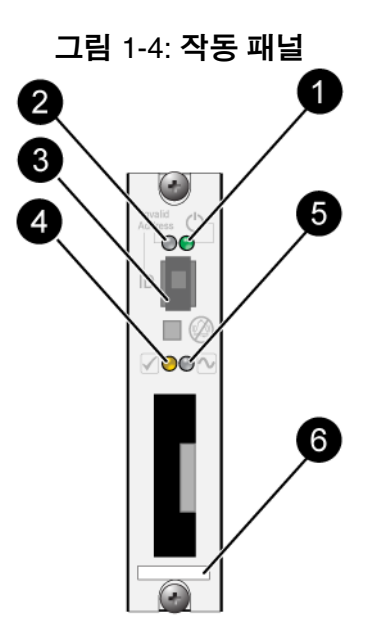

표 1-2: 작동 패널 설명

<span id="page-10-1"></span>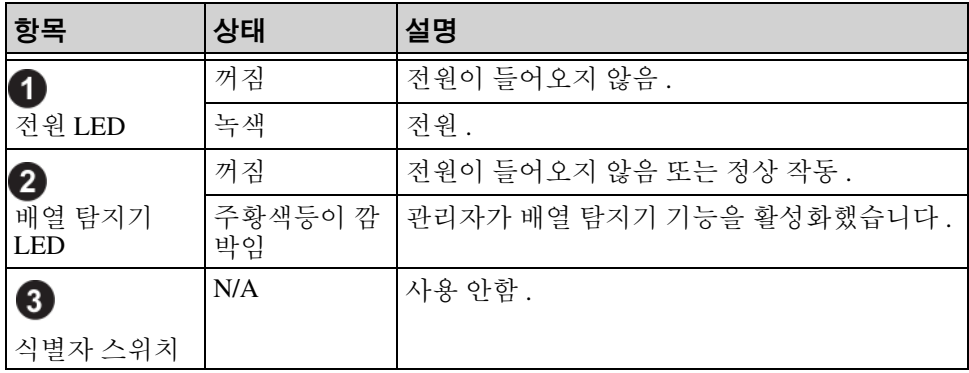

표 1-2: 작동 패널 설명 ( 계속 )

| 항목                      | 상태            | 설명                                                                                                    |
|-------------------------|---------------|----------------------------------------------------------------------------------------------------|
| $\overline{\mathbf{4}}$ | 꺼짐            | 전원이 들어오지 않음 또는 정상 작동 .                                                                                                    |
| 경고 상태 LED               | 주황색등이 깜<br>박임 | 다음 중 하나 이상이 발생했습니다 :<br>RAID 세트 성능이 저하되었지만 정상 작동                                                                                                    |
|                         |               | RAID 세트 ( 볼륨 레벨 ) 블록 유실.<br>구성요소 온도가 한계에 가까움.<br>팬에 오류가 발생하거나 팬 RPMs이 한계를<br>초과한 상태.<br>전원 공급 장치가 설치되지 않았거나 전원<br>이 공급되지 않음 .<br>캐시 배터리 충전량이 72 시간 이하임.<br>제어 모듈이 1 개만 설치되었거나 제어 모듈<br>에 장애가 발생.<br>제어 모듈에 RAM 이 불충분함.<br>동기화 활성 및 보조 제어 모듈.<br>제어 모듈간에 통신이 이루어지지 않음.<br>설치한 예비 디스크에 RAID 세트의 디스크<br>를 교체할 정도의 용량이 없음.<br>중대한 영향을 주지 않은 하드웨어 구성요<br>소에 오류 발생.<br>실시간 클럭 배터리 낮음. |

표 1-2: 작동 패널 설명 ( 계속 )

| 항목                   | 상태            | 설명                                                                                                    |
|----------------------|---------------|----------------------------------------------------------------------------------------------------|
| 6                    | 꺼짐            | 전원이 들어오지 않음 또는 정상 작동.                                                                                                    |
| 중대한 오류 상<br>태 LED    | 주황색등이 깜<br>박임 | 다음 중 하나 이상이 발생했습니다 :<br>RAID 가 정상적으로 작동하지 않음.<br>로스트 블록 테이블이 가득참.<br>$\bullet$<br>배열 온도가 상한값 또는 하한값을 초과한<br>상태.<br>제어 모듈 캐시 데이터 유실.<br>냉각 모듈이 설치되지 않음 .<br>냉각 모듈의 2 개 팬 모듈 모두에 오류 발생.<br>캐시 배터리 온도가 너무 높아 배터리 충전<br>할 수 없음 .<br>NVRAM 코인 셀 배터리에 오류 발생.<br>캐시는 설치한 어떤 디스크에 속하지 않은<br>데이터를 포함함.<br>하나 이상의 유효한 RAID 세트가 배열에 존<br>재함.<br>제어 모듈이 다른 모델임 .<br>중대한 영향을 주는 하드웨어 구성요소에<br>오류 발생 .<br>작동 패널에 오류가 발생하거나 설치되지<br>않음.<br>배열 구성요소를 모니터하는 스토리지 인클<br>로저 프로세서에 오류 발생. |
| 6<br>시리얼 번호 레<br>이블. | N/A           | 시리얼 번호 레이블에는 배열 시리얼 번호가 포<br>함됩니다 . PS 시리즈 지원 서비스 제공업체에<br>문의하는 경우 , 시리얼 번호를 제공해야 합니다                                                                                                    |

## <span id="page-12-3"></span><span id="page-12-1"></span><span id="page-12-0"></span>정전기 손목 보호대 사용

<span id="page-12-4"></span><span id="page-12-2"></span>배열 섀시 , 디스크 드라이브 또는 제어 모듈을 취급할 때 , 정전기 방전을 예 방하기 위해 정전기 보호 장치를 반드시 사용해야 합니다 .

정전기 손목 보호대는 배열 배송 상자에 제공됩니다 . 그림 1-5 를 참조하십 시오 .

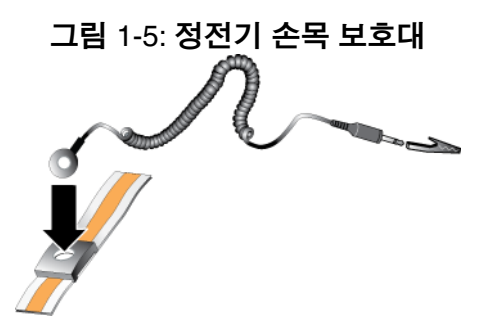

## <span id="page-13-1"></span><span id="page-13-0"></span>배열 종료 및 재시작

PS4000 배열에는 중복적이고, 핫 스왑이 가능한 디스크, 전원 공급 장치 및 제어 모듈 ( 듀얼 제어 모듈 배열의 경우 ) 이 포함됩니다 . 정상 작동을 하는 구성 요소가 있는 경우 , 작동에 영향을 미치지 않고 중복되는 구성 요소를 제거할 수 있습니다 . 그렇지 않은 경우 , 구성 요소를 제거하기 전에 완전히 배열을 종료하고 전원을 끌 것을 권장합니다 .

- <span id="page-13-2"></span>주: 배열을 종료하면 배열이 성공적으로 재시작 될 때까지 배열의 데이터 와 함께 볼륨이 오프라인으로 설정됩니다 . 이러한 작업은 볼륨에 연결 된 초기자에 영향을 미칠 수 있습니다 .
- 1. 다음 중 한 절차를 실행하십시오 :
	- 텔넷 또는 SSH 를 사용하여 배열의 네트워크 인터페이스에 지정된 기능적 IP 주소에 연결합니다 . 그룹 IP 주소에 연결하지 마십시오 .
	- 배열과 함께 제공된 널 모뎀 케이블을 사용하여 활성 제어 모듈 (ACT LED 가 녹색 ) 의 직렬 포트 0 을 콘솔 또는 터미널 에뮬레이터 가 실행중인 컴퓨터에 연결합니다 .

직렬 라인의 특징이 다음과 같은지 확인하십시오 :

- 9600 보드
- 1 개의 STOP 비트
- 패리티 없음
- 데이터 비트 : 8
- 흐름제어 없음
- 2. 예를 들어 , grpadmin 계정과 같이 읽기 쓰기 액세스가 가능한 계정에 로그인합니다 .
- 3. 다음과 같이 shutdown 명령을 입력합니다 .

```
login: grpadmin
Password:
```
Welcome to Group Manager

Copyright 2001-2009 Dell, Inc.

group1> **shutdown**

배열 종료를 위해 직렬 연결을 사용하는 경우 , " 아무 키나 누르십시오 " 메 시지가 나타날 때 전원을 끄는 것이 안전합니다 . ( 아무 키나 누르면 제어 모 듈이 재시작됩니다 .)

네트워크 연결을 사용하는 경우 , 배열이 완전히 종료되기 전에 세션의 연결 이 끊어집니다 . 각각의 제어 모듈의 CACT LED 가 배열의 전원을 끄기 전에 꺼져 있는지 ( 점등되지 않은 상태인지 ) 확인합니다.

배열 유지보수를 수행한 후 , 배열에 대한 전원을 끌 수 있습니다 . 배열 재시 작이 완료되면 , 구성원과 볼륨이 온라인 상태로 설정됩니다 .

## <span id="page-16-2"></span><span id="page-16-0"></span>2 디스크 드라이브 유지보수

<span id="page-16-4"></span>배열에는 직렬 부착 SCSI (SAS) 또는 직렬 ATA (SATA) 인 핫스왑이 가능한 디스크 드라이브가 최대 16 개 포함되어 있습니다 . 디스크 드라이브 유지보 수 항목들은 SAS 및 SATA 디스크 드라이브에 모두 적용됩니다 .

#### <span id="page-16-1"></span>베젤 분리

디스크 드라이브에 접근하려면 베젤을 분리해야 합니다 .

베젤은 잠금 장치와 함께 제공되며 , 잠금 장치는 디스크 드라이브가 변경되 거나 뜻하지 않게 분리되지 않도록 합니다 .

베젤의 잠금 장치를 해제하고 분리하려면 :

1. 베젤 키를 삽입하고 시계 방향으로 돌려 베젤을 잠금 해제합니다 . [그림](#page-16-3) 2-1 을 참조하십시오 .

<span id="page-16-3"></span>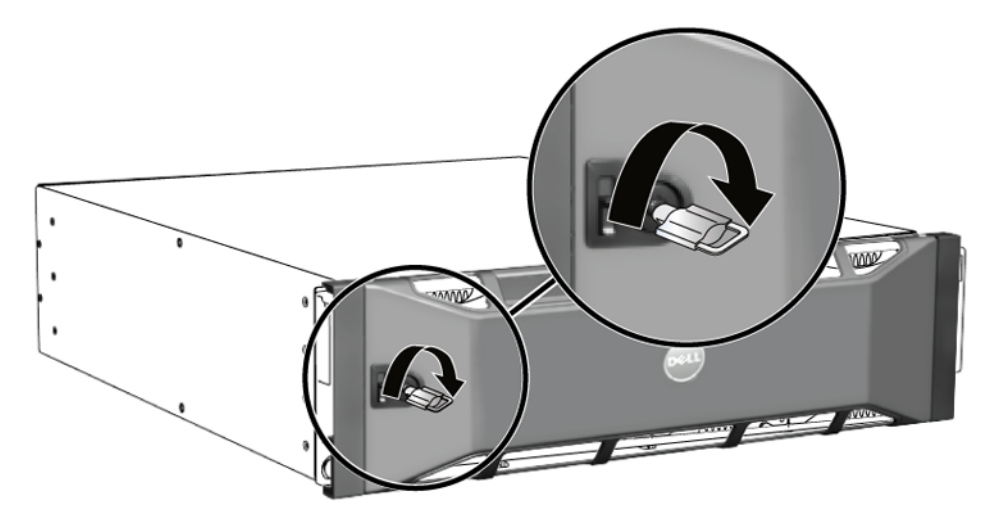

#### 그림 2-1: 베젤 잠금 해제

2. 베젤 분리 래치를 밀어 올려 섀시에서 베젤을 분리합니다 . [그림](#page-17-0) 2-2 를 참조하십시오 .

<span id="page-17-0"></span>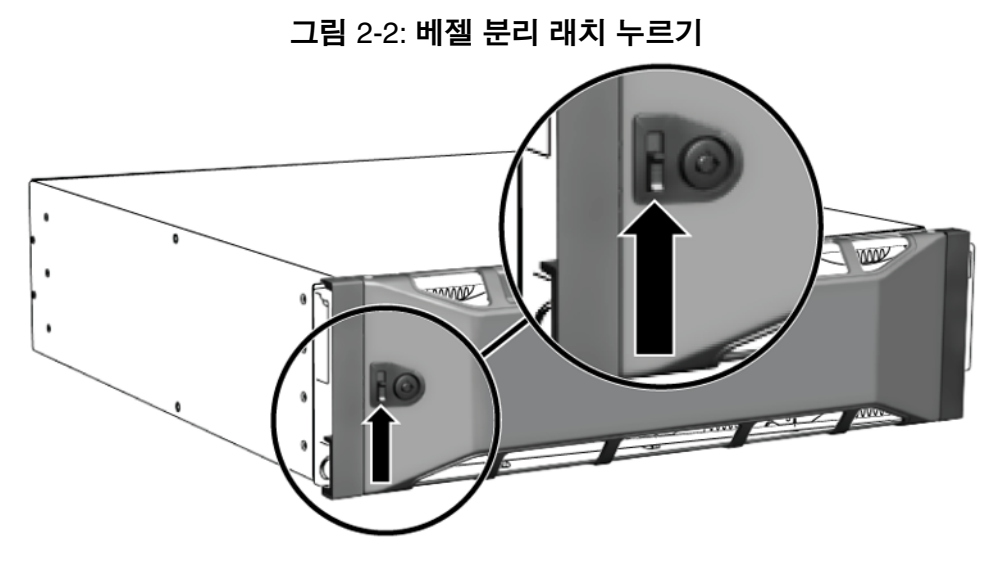

3. 베젤을 잡고 섀시에서 밖으로 당깁니다 . [그림](#page-17-1) 2-3 을 참조하십시오 .

<span id="page-17-1"></span>그림 2-3: 섀시에서 베젤 분리

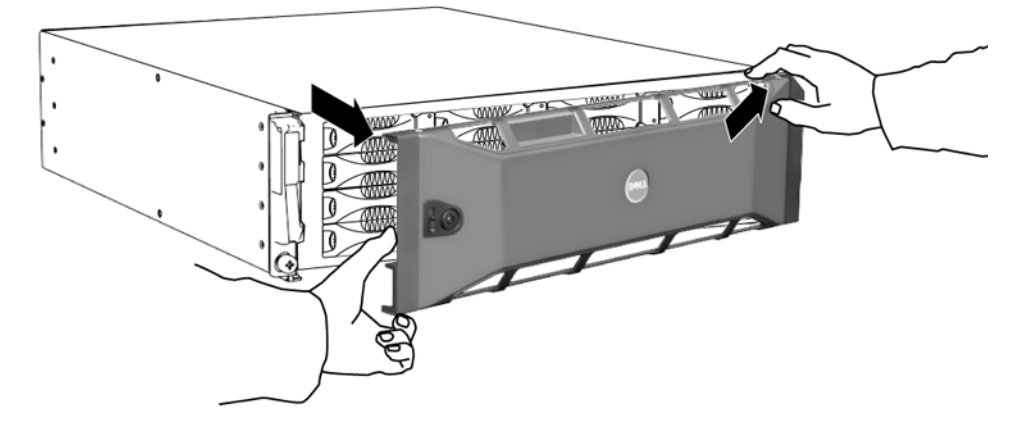

## <span id="page-18-1"></span><span id="page-18-0"></span>디스크 드라이브 **LEDs** 해석

그림 [2-4](#page-18-2) 는 배열에서 디스크 드라이브의 방향 설정 방법과 넘버링 방법을 설명합니다.

#### <span id="page-18-4"></span>그림 2-4: 디스크 드라이브 넘버링

<span id="page-18-2"></span>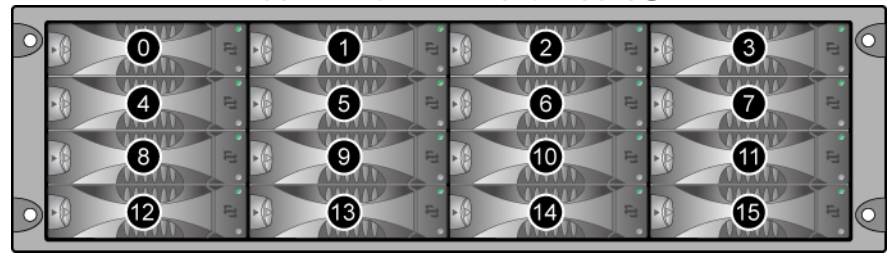

디스크 드라이브 부품은 그림 2-5 에서 제시하고 표 [2-1](#page-18-3) 에서 설명합니다 .

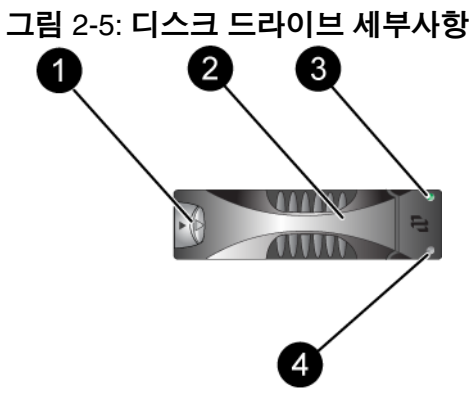

표 2-1: 디스크 드라이브 세부사항 설명

<span id="page-18-5"></span><span id="page-18-3"></span>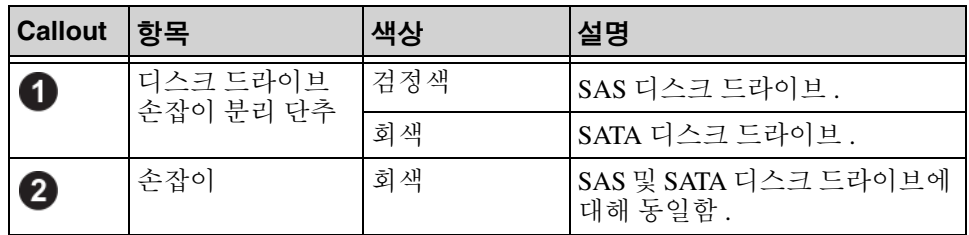

| <b>Callout</b> | 항목         | 색상 | 설명                      |
|----------------|------------|----|-------------------------|
| 8              | 전원 및 디스크 드 | 꺼짐 | 전원 없음 또는 오류가 없는 상태.     |
|                | 라이브 작동 LED | 녹색 | 전원.                     |
|                |            |    | 녹색으로 깜박임   디스크 드라이브 작동. |
| A              | 오류 LED     | 꺼짐 | 전원이 들어오지 않음 또는 정상<br>작동 |
|                |            | 적색 | 오류 상태.                  |

표 2-1: 디스크 드라이브 세부사항 설명 ( 계속 )

## <span id="page-19-0"></span>디스크 드라이브 취급 요건

<span id="page-19-1"></span>디스크 드라이브를 다음과 같이 취급합니다 :

- 드라이브를 올바르게 보관합니다 . 제공시 디스크 드라이브가 들어있던 포장에 교체용 디스크 드라이브를 보관하십시오 . 디스크 드라이브를 쌓 거나 디스크 드라이브 상단에 물건을 올려 놓지 마십시오 .
- 디스크 드라이브를 정전기 방전으로부터 보호하십시오. 정전기 방전으 로부터 보호를 받지 못하는 경우 , 디스크 드라이브 취급시 정전기 손목 보호대를 착용하십시오 .
- 디스크 드라이브를 주의하여 취급하십시오 . 캐리어 또는 손잡이의 플라 스틱 부분을 이용하여 디스크 드라이브를 잡습니다. 디스크 드라이브를 떨어뜨리거나 충격을 가하거나 혹은 슬롯에 드라이브를 강제로 밀어넣 지 마십시오 .
- 디스크 드라이브를 실온으로 만든 후 설치하십시오 . 예를 들어 , 배열에 설치하기 전에 디스크 드라이브를 야간에 방치합니다 .
- 디스크 드라이브 슬롯을 비워두지 마십시오 . 배열의 각 디스크 드라이 브 슬롯에는 디스크 드라이브 조립품 또는 빈 캐리어가 반드시 포함됩니 다 . 디스크 슬롯이 비어 있는 상태로 배열을 작동하는 경우 , 보증서 및 지원 계약서가 무효화됩니다 .
- 캐리어에서 디스크 드라이브를 분리하지 마십시오 . 이 경우 보증이 무 효가 되며 지원 서비스를 제공받을 수 없습니다 .
- 운송 포장재를 보관해 둡니다 . 고장난 디스크 드라이브를 교체용 디스 크 드라이브가 제공된 패키지에 담아 배열 지원 서비스 제공업체에 반송 합니다 . 허가받지 않은 패키지에 디스크 드라이브를 포장하여 반환할 경우 보증이 무효가 될 수 있습니다 .

## <span id="page-20-0"></span>고장난 디스크 드라이브 확인

<span id="page-20-3"></span>디스크 드라이브 오류는 다음과 같이 표시됩니다 :

- 디스크 드라이브의 LEDs. 2-3 페이지의 디스크 [드라이브](#page-18-0) *LEDs* 해석 을 참조하십시오 .
- 콘솔 , 이벤트 로그 또는 그룹 관리자 GUI 경보 패널에 표시된 메시지는 디스크 드라이브 오류를 설명합니다 .
- GUI 멤버 디스크 창 또는 CLI 멤버 선택 보기 디스크 명령 결과가 디스크 드라이브 오류로 표시됩니다 .

## <span id="page-20-1"></span>디스크 드라이브 고장시 배열의 동작

<span id="page-20-2"></span>배열이 디스크 드라이브 오류를 처리하는 방식은 예비 디스크 드라이브의 이용 가능 여부와 고장난 디스크 드라이브를 포함하고 있는 RAID 세트 성능 의 저하 여부에 따라 닼라집니다 .

예를 들면 다음과 같습니다.

- 예비 디스크 드라이브를 사용할 수 있는 경우 , 고장난 디스크가 교체됩 니다 . 재구성이 와류되면 성능은 정상이 됩니다 .
- 예비 디스크 드라이브를 사용할 수 없고 고장난 디스크 드라이브가 이전 에 디스크 드라이브 오류가 없었던 RAID 세트에 위치하는 경우 , RAID 세트의 성능이 저하될 수 있습니다 . 성능이 손상될 수 있습니다 .
- 예비 디스크 드라이브를 사용할 수 없고 고장난 디스크 드라이브가 이미 성능이 저하된 RAID 세트에 위치하는 경우 , 데이터 손실이 발생될 수 있으며 백업 디스크 드라이브에서 복구해야 합니다 .
- 디스크 드라이브가 고장난 경우 , 고장난 디스크 드라이브를 배열에서 제거하고 재석치하지 마십시오 . 반드시 교체해야 합니다 .

## <span id="page-21-1"></span><span id="page-21-0"></span>디스크 드라이브 제거

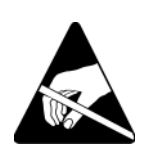

주의 : 디스크 드라이브를 취급할 때 정전기 보호 장치를 착용하십시오. 1-5 [페이지의](#page-12-1) 정전기 손목 보호대 사용 을 참조하십시오 .

주 : 고장난 디스크를 가능한 빨리 교체해 가장 높은 가용성을 제공하십 시오 .

교체할 다른 디스크 드라이브 또는 빈 캐리어가 준비될 때까지 디스 크 드라이브를 슬롯에서 분리하지 마십시오 . 각각의 슬롯에는 디스 크 드라이브 또는 빈 캐리어가 반드시 포함됩니다 .

예비 디스크 드라이브가 준비될 때까지 정상적으로 작동하는 디스 크를 배열에서 분리하지 마십시오 . 분리하는 경우 , RAID 세트의 성 능이 저하될 수 있습니다 . 예비 디스크 드라이브를 분리한 경우 , 가 능한 신속하게 교체하십시오 .

정상적으로 작동하는 디스크 드라이브를 배열 슬롯에서 완전히 분 리하기 전에 , 디스크 드라이브가 회전을 멈추고 헤드가 정지할 때까 지 30 초를 기다립니다 .

제공시 디스크 드라이브가 들어있던 포장에 교체용 디스크 드라이 브를 보관하십시오 .

디스크 드라이브를 분리하려면 :

- 1. 손잡이 분리 버튼을 화살표 방향대로 왼쪽으로 눌러 , 손잡이를 분리합 니다 .
- 2. 손잡이를 잡고 디스크 드라이브를 2.5 cm (1 인치 ) 슬롯에서 당깁니다 . [그림](#page-22-1) 2-6 을 참조하십시오 .

<span id="page-22-1"></span>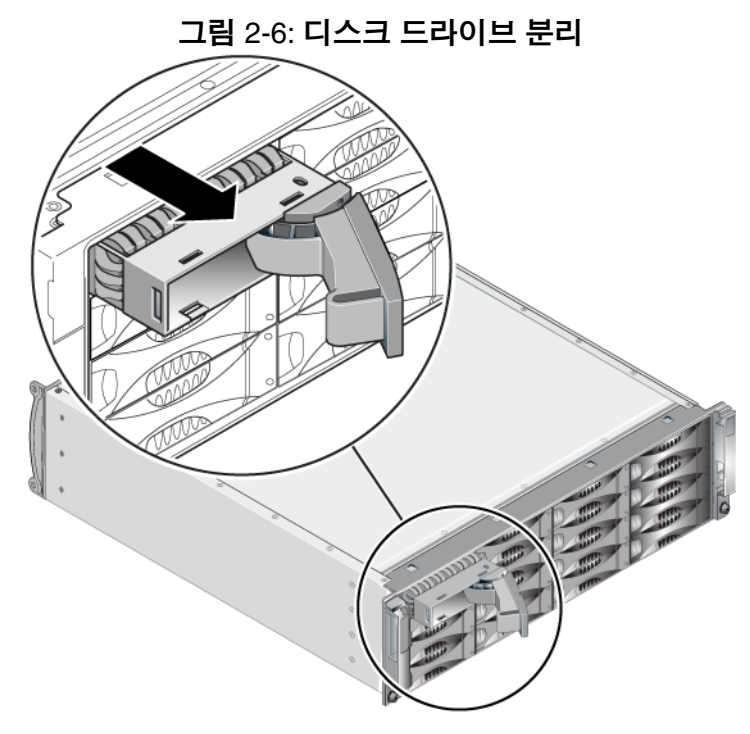

- 3. 헤드가 정지하도록 30 초를 기다립니다 . ( 빈 캐리어를 분리할 때는 해 당되지 않습니다 .)
- 4. 디스크 드라이브를 슬롯에서 더 당기고 손잡이를 재설치합니다 . 딸깍하 는 소리가 들립니다 . 디스크 드라이브를 배열에서 완전히 당깁니다 .

#### <span id="page-22-0"></span>디스크 드라이브 설치 지침 및 제한

- 용량 , 속도 , 스핀 속도가 동일한 디스크 드라이브만을 배열에 설치하십 시오 . 손잡이 분리 버튼의 색상은 디스크 드라이브 유형을 나타냅니다 (SAS 는 검정색 ; SATA 는 회색 ).
- 손잡이 분리 버튼이 왼쪽을 향하고 디스크 드라이브가 [그림](#page-18-2) 2-4 와 같은 방향이 되도록 합니다 .
- 배열에 다른 크기의 디스크 드라이브를 사용할 수 있습니다 . 그러나 , 배 열의 가장 작은 디스크 드라이브가 각각의 디스크 드라이브에서 얼마나 많은 공간을 사용할 지 결정합니다 . 예를 들어 , 가장 작은 크기의 디스 크 드라이브 용량이 400GB 인 경우 , 각각의 디스크 드라이브에서 사용 가능한 공간은 400GB 수준입니다 .
- 손잡이를 누르기 전에 디스크 드라이브가 섀시에 완전히 삽입되도록 합 니다.
- 올바르게 설치된 경우 , 디스크 드라이브 높이가 배열 전면과 동일해집 니다 . 디스크 드라이브가 배열에서 튀어나온 경우 , 디스크 드라이브를 재설치하십시오 .
- 설치 후 , 디스크 드라이브 전원 LED ( 상단 ) 이 녹색이거나 녹색이 깜박 이는지 확인합니다
- 디스크 드라이브를 삽입하고 디스크 드라이브가 자동으로 RAID 세트를 구성하는데까지 2 분 정도 걸립니다 . 2 분 정도의 시간 간격으로 다중 디스크 드라이브가 배열에 동시에 구성됩니다 . 이는 단일 디스크 드라 이브를 설치하고 , 구성하고 , 해당 과정을 반복하는 것보다 효율적입니 다 . 예를 들어 , 디스크 드라이브를 설치하면 , 타이머가 시작됩니다 . 다 른 디스크 드라이브를 설치하지 않을 경우 , 디스크 드라이브는 2 분 정 도의 시간이 경과된 후 구성됩니다 . 2 분이 지나기 전에 또 다른 디스크 드라이브를 설치하면 , 타이머가 재시작됩니다 .
- RAID 재구성 또는 확인 과정에서 디스크 드라이브를 설치하면 , 작동이 완료될 때까지 새로운 디스크 드라이브가 구성되지 않습니다 .

## <span id="page-23-0"></span>디스크 드라이브 설치

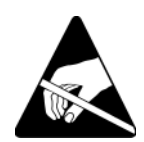

주의 : 디스크 드라이브를 취급할 때 정전기 보호 장치를 착용하십시오. 1-5 [페이지의](#page-12-1) 정전기 손목 보호대 사용 을 참조하십시오 .

<span id="page-23-1"></span>디스크 드라이브 또는 빈 캐리어를 설치하려면 :

- 1. 손잡이 분리 버튼을 왼쪽으로 향하게 한 상태에서 플라스틱 캐리어로 디 스크 드라이브를 잡고 , 디스크 드라이브를 부분적으로 슬롯에 밀어 넣 습니다 .
- 2. 손잡이 분리 버튼을 눌러 디스크 손잡이를 분리합니다 . 손잡이를 엽니 다.
- 3. 모서리의 손잡이를 이용해 디스크 드라이브를 슬롯에 완전히 밀어 넣는 동시에 딸깍 소리가 들릴 때까지 손잡이를 밉니다 . 그림 [2-7](#page-24-1) 을 참조하 십시오 .

<span id="page-24-1"></span>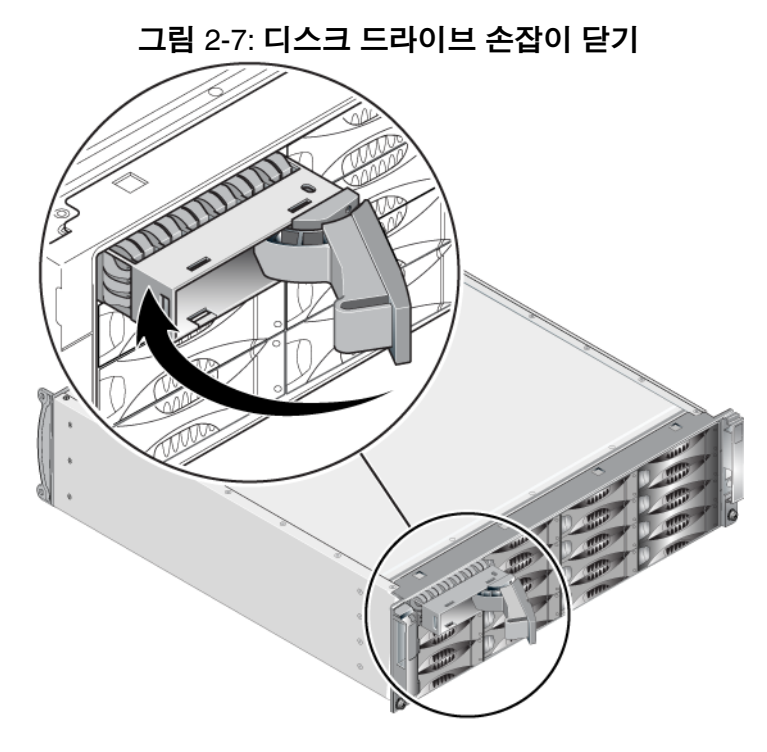

<span id="page-24-2"></span>새 디스크 드라이브가 작동하는지 2-3페이지의 디스크 [드라이브](#page-18-0) *LEDs* 해석 에 설명된대로 전면 패널의 LEDs 를 검사해 확인합니다 . 또한 , GUI 멤버 디 스크 창과 CLI 멤버 선택 보기 디스크 명령의 결과를 확인합니다 .

## <span id="page-24-0"></span>베젤 설치

모든 교체용 디스크 드라이브 또는 보호물을 설치한 후 , 베젤을 재설치하고 잠급니다 .

- 1. 배열의 전면을 마주하고 베젤 오른쪽을 섀시 오른쪽에 맞춥니다 .
- 2. 베젤의 왼쪽이 섀시와 맞물릴 때까지 섀시쪽으로 베젤을 누릅니다 .
- 3. 베젤 키를 삽입하고 시계 반대 방향으로 돌려 베젤을 잠금니다 .
- 4. 키를 안전한 장소에 보관하십시오 .

## <span id="page-26-2"></span><span id="page-26-0"></span>3 제어 모듈 유지보수

<span id="page-26-7"></span><span id="page-26-6"></span>PS4000 배열에는 1 개 또는 2 개의 핫스왑이 가능한 제어 모듈이 들어 있습 니다 . 배열 작동에는 기능적 제어 모듈 1 개가 필요합니다 . 배열의 후면에 서 제어 모듈에 액세스할 수 있습니다 .

### <span id="page-26-1"></span>제어 모듈

<span id="page-26-5"></span><span id="page-26-3"></span>PS4000 배열에는 2 개의 타입 8 또는 2 개의 타입 9 제어 모듈이 들어 있습니 다 . [그림](#page-26-3) 3-1 및 [그림](#page-26-4) 3-2 를 참조하십시오 .

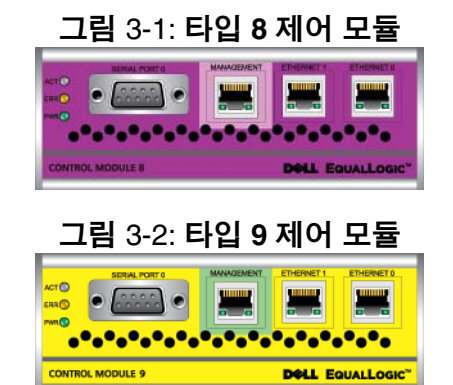

<span id="page-26-4"></span>각각의 제어 모듈에는 다음이 포함되어 있습니다 :

- iSCSI 또는 처리량 관리를 위한 2 개의 기가비트 iSCSI 이더넷 포트
- 10Mb/100Mb 관리 포트 1 개 ( 관리 네트워크를 구성한 경우에만 사용됨 )
- 시리얼 커넥터 1 개 ( 배열에 대한 네트워크 액세스가 없는 경우에만 사 용됨 )
- PS 시리즈 펌웨어를 실행중인 펌웨어 카드 . 타입 8 에서는 컴팩트 플래 시 카드입니다 . 타입 9 에서는 마이크로 SD 카드입니다 .

캐시 및 NVRAM 전지는 현장에서 교체가 불가능합니다 . 캐시 또는 NVRAM 전지 교체에 대한 정보는 PS 시리즈 서비스 제공업체에 문의하십 시오 .

한번에 오직 1 개의 제어 모듈만이 활성화됩니다 ( 네트워크 트래픽 고려 ). 2 차 ( 중복 ) 제어 모듈은 활성 제어 모듈에서 캐시 데이터를 미러링합니다.

활성 제어 모듈이 고장난 경우 , 2 차 제어 모듈이 네트워크 작업을 대신 처리 합니다.

배열에 제어 모듈 종류를 혼합하여 사용하지 마십시오 . 제어 모듈의 종류와 색상이 동일한지 반드시 확인하십시오 . 지원되는 다른 제어 모듈에 대한 정 보는 최신 PS 시리즈 *발행 정보*를 확인하십시오 .

#### <span id="page-27-1"></span><span id="page-27-0"></span>제어 모듈 **LEDs** 해석

<span id="page-27-3"></span>제어 모듈에는 다음의 LEDs 가 구성되어 있습니다 :

- 각각의 제어 모듈의 왼쪽에 있는 LEDs 3 개를 통해 제어 모듈의 상태와 해당 제어 모듈이 활성 상태인지 혹은 보조 상태인지 결정할 수 있습니 다 . [그림](#page-26-3) 3-1 및 [그림](#page-26-4) 3-2 를 참조하십시오 .
- 각 이더넷 포트에는 네트워크 인터페이스 상태를 표시하는 LED 가 2 개 있습니다 . **[그림](#page-26-4) 3-1 및 그림 3-2** 를 참조하십시오 .

제어 모듈 LEDs 는 표 [3-1](#page-27-2) 에 설명되어 있습니다 . 이더넷 포트 LEDs 는 표 [3-2](#page-28-2) 에서 설명합니다 .

<span id="page-27-2"></span>

| LED 위치         | 색상  | 설명                                                    |
|----------------|-----|-------------------------------------------------------|
| ACT LED        | 꺼짐  | 전원이 없는 2 차 제어 모듈은 활성 제어 모듈 또<br>는 오류 상태와 동기화되지 않습니다 . |
|                | 녹색  | 활성 제어 모듈 ( 네트워크 I/O 기능 제공 ).                          |
|                | 주황색 | 2 차 제어 모듈 . 캐시는 활성 제어 모듈과 함께<br>동기화됩니다.               |
| ERR LED        | 꺼짐  | 정상 작동 또는 전원이 들어오지 않음.                                 |
|                | 적색  | 어레이가 구동 중이거나 오류 상태입니다.                                |
| <b>PWR LED</b> | 꺼짐  | 전원이 들어오지 않음.                                          |
|                | 녹색  | 전원.                                                   |

표 3-1: 제어 모듈 **LED** 설명

표 3-2: 이더넷 포트 **LED** 설명

<span id="page-28-2"></span>

| lLED 위치  | 색상 | 설명                     |
|----------|----|------------------------|
| 각 포트 왼쪽  | 꺼짐 | 전원 없음 또는 네트워크에 연결되지 않음 |
|          | 녹색 | 네트워크에 연결됨.             |
| 각 포트 오른쪽 | 꺼짐 | 전원 없음, 전송 없음 또는 수신 없음. |
|          | 녹색 | 전송중 또는 수신중.            |

#### <span id="page-28-0"></span>제어 모듈 오류 식별

<span id="page-28-3"></span>다음으로 제어 모듈 오류를 식별할 수 있습니다 :

- **LEDs.** 3-2 페[이지의](#page-27-0) 제어 모듈 *LEDs* 해석 을 참조하십시오 .
- 메시지 . 제어 모듈 오류를 나타내는 메시지가 ( 베젤 뒤쪽에 있는 ) LCD 패널 , 콘솔 , 이벤트 로그 또는 그룹 관리자 GUI 경보 패널에 표시됩니다 .
- 그룹 관리자 **GUI** 및 **CLI** 출력 . 멤버 컨트롤러 창 또는 멤버 선택 보기 컨 트롤러 명령으로 설치되지 않은 상태의 제어 모듈이 표시됩니다 .

<span id="page-28-5"></span>배열의 후면에서 보면 , CM0 은 오른쪽에 있고 CM1 은 왼쪽에 있습니다 . [그림](#page-9-2) 1-3 을 참조하십시오 .

제어 모듈이 고장난 경우 , PS 시리즈 지원 제공업체에 문의하여 교체하십시 오 .

## <span id="page-28-1"></span>장애 극복 이해하기

<span id="page-28-4"></span>듀얼 제어 모듈 배열에서 , 한번에 오직 1 개의 제어 모듈만이 활성화됩니다 ( 네트워크 소통량 관리 ). 각각의 제어 모듈에는 최근 사용한 데이터를 위한 전지 지원 쓰기 캐시가 포함되어 있습니다 . 중복성을 위해 , 2 차 제어 모듈 의 케시는 활성 제어 모듈의 케시에 저장된 데이터를 미러링합니다 .

활성 제어 모듈은 활성 제어 모듈 포트에 연결된 케이블이 있는 경우에만 네 트워크 인터페이스를 사용할 수 있습니다 . 따라서 , 2 개의 제어 모듈 모두 가 인터페이스에 액세스할 수 있도록 케이블을 각 제어 모듈의 네트워크 인 터페이스 포트에 연결해야 합니다 .

<span id="page-29-1"></span>PS 시리즈 배열은 2 가지 유형의 네트워크 장애 보호를 제공합니다 :

- <span id="page-29-6"></span>·**네트워크 연결 장애극복**. 다수의 네트워크 인터페이스가 구성되어 있고 1 개의 네트워크 인터페이스가 고장난 경우 , 고장난 인터페이스에 연결 된 iSCSI 초기자는 그룹 IP 주소에 다시 연결할 수 있으며 기능적 인터페 이스에 재지정할 수 있습니다 . 예를 들어 , 단일 제어 모듈 어레이에서 , 이더넷 0 과 이더넷 1 이 네트워크에 연결되어 있고 이더넷 0 이 고장난 경우 , 이더넷 0 에 연결된 초기자는 이더넷 1 로 재지정이 가능합니다 .
- <span id="page-29-7"></span>• 제어 모듈 장애극복 . 듀얼 제어 모듈 어레이에서 , 활성 제어 모듈이 고 장난 경우 2차 제어 모듈이 자동으로 대체되고 활성화됩니다. 케이블이 새로이 활성화된 제어 모듈의 포트에 연결되면 , 네트워크 I/O 는 그러한 인터페이스를 통해 계속해서 구성이 가능합니다. 제어 모듈 장애극복은 응용프로그램에 투과적이지만 , iSCSI 초기자를 그룹 IP 주소에 재연결 해야 합니다 .

#### <span id="page-29-0"></span>제어 모듈 펌웨어 유지 관리

<span id="page-29-5"></span><span id="page-29-3"></span>타입 8 제어 모듈에는 컴팩트 플래시 카드가 들어 있고 타입 9 제어 모듈에는 배열 펌웨어를 실행중인 마이크로 SD 카드가 들어 있습니다 . 새로운 제품 기능 및 개선된 특성을 이용하려면 최신 펌웨어 버전을 실행해야 합니다 .

<span id="page-29-4"></span>주의 : 듀얼 제어 모듈 어레이에서 , 2 개의 제어 모듈은 동일한 펌웨어 버전을 실행중이어야 합니다 . 그렇지 않을 경우 , 1 개의 제어 모 듈만이 기능을 수행합니다 . 갱신 명령 절차를 사용하면 2 개의 제어 모듈이 동일한 퍽웨어 버전으로 갱신됩니다.

그룹 멤버는 동일한 펌웨어 버전을 실행해야 합니다 . 그렇지 않을 경우 , 그 룹에서는 모든 버전의 공통적인 기능만을 사용할 수 있습니다 . 복합적인 펌 웨어 그룹에 대한 지원과 관련된 정보는 PS 시리즈 발행 정보를 참조하십시 오 .

두번째 제어 모듈 추가 , 제어 모듈 업그레이드 또는 고장난 컴팩트 플래시 또는 마이크로 SD 카드 교체를 수행하는 경우 , 정확한 PS 시리즈 펌웨어 버 전을 주문하도록 하십시오 . 고장난 제어 모듈을 교체하는 경우 , 고장난 제 어 모듈에서 컴팩트 플래시 카드를 제거하고 교체용 제어 모듈에 설치하십 시오 . 이렇게 하면 올바른 펌웨어를 유지할 수 있습니다 .

<span id="page-29-2"></span>어레이를 실행중인 펌웨어 버전을 표시하려면 , GUI 멤버 컨트롤러 창을 살 펴보거나 CLI 멤버 선택 보기 컨트롤러 명령을 사용하십시오 . 마이크로 SD 카드의 펌웨어가 어레이에서 실행중인 펌웨어와 일치하지 않으면 , 설치하 지 마십시오 . 대신 , 어레이 서비스 제공업체에 문의하십시오 .

## <span id="page-30-0"></span>네트워크 구성 권장사항

<span id="page-30-2"></span>Dell 은 표 3-3 의 지침을 따를 것을 권장합니다 . 또한 , 적절한 네트워크 구 성을 위한 모든 일반 규칙들이 그룹 멤버에 적용됩니다 . 일반적인 네트워크 구성은 이 설명서의 적용범위를 벗어난 주제입니다 .

<span id="page-30-5"></span><span id="page-30-4"></span><span id="page-30-3"></span><span id="page-30-1"></span>표 3-3: 네트워크 권장사항

| 권장사항                                      | 설명                                                                                                    |
|-------------------------------------------|----------------------------------------------------------------------------------------------------|
| 교환기가비트이더넷<br>네트워크                         | 배열 및 호스트를 스위치 네트워크에 연결하고 호스트와 배<br>열 간의 모든 네트워크 연결이 기가비트 이더넷이 되도록 합<br>니다 . 배열은 10 또는 100 메가비트에서 작동되지만 , 기가<br>비트 이더넷 스위치를 사용할 경우 성능이 저하됩니다 . |
| 다중 네트워크 연결                                | 대역폭 증가와 가용성 증가를 위해 , 두 개의 제어 모듈에 있<br>는 이더넷 0 과 이더넷 1 을 다중 네트워크 스위치에 연결합<br>니다.                                                               |
|                                           | 스위치는 스위치간 링크를 사용하여 연결되어야 합니다. 그<br>러한 스위치간 링크는 iSCSI 트래픽을 처리할 수 있을 정도<br>로 대역폭이 충분해야 합니다.                                                     |
|                                           | 네트워크 인터페이스를 연결한 후 , 그룹 관리자 GUI 또는<br>CLI 를 사용하여 IP 주소와 넷마스크를 각각의 인터페이스<br>에 지정합니다.                                                            |
| 그룹 IP 주소에 액세<br>스                         | 다중 서브넷 그룹에서 , 각각의 구성된 네트워크 인터페이스<br>는 그룹 IP 주소가 위치하는 서브넷에 액세스해야 합니다.                                                                          |
| 중복 네트워크 경로                                | 다중 경로 솔루션을 사용하면 컴퓨터와 배열 간에 단일 지점<br>오류가 존재하지 않도록 하는데 도움이 됩니다 .                                                                                |
| 복제를 위해 , 신뢰성<br>있고 적절한 크기로<br>구성된 네트워크 링크 | 효과적이고 예측 가능한 복제를 위해, 1 차 및 2 차 그룹 간의<br>네트워크 링크가 안정적이고 데이터 복사를 위한 충분한 대<br>역폭을 제공할 수 있도록 합니다.                                                 |

<span id="page-31-7"></span><span id="page-31-4"></span>표 3-3: 네트워크 권장사항 ( 계속 )

| 권장사항                                   | 설명                                                                                                    |
|----------------------------------------|----------------------------------------------------------------------------------------------------|
| 엔드노드를연결하는<br>스위치 포트에 STP 기<br>능이 없습니다. | 가능한 경우 , 엔드 노드를 연결하는 스위치 포트에 스패닝<br>트리 프로토콜 (STP) 를 사용하지 마십시오 (iSCSI 초기자 또<br>는 스토리지 배열 네트워크 인터페이스 ).<br>그러나, STP 또는 RSTP (STP 보다 선호됨)를 사용해야 하<br>는 경우 , 링크시 상태를 전달하는 STP 로 포트를 즉시 변화<br>시키는 ( 몇몇 스위치에서 사용 가능한 ) 포트 설정을 활성화<br>시켜야 합니다 . 이 기능을 사용하면 장치를 재시작할 때 발<br>생되는 네트워크 간섭을 줄일 수 있으므로 이 기능은 엔드<br>노드를 연결하는 스위치 포트에서만 활성화시켜야 합니다.<br>스위치 간의 단일 케이블 연결에는 스패닝 트리를 사용할 수<br>있으며, 스위치 간의 다중 케이블 연결에는 트렁킹을 사용<br>할 수 있습니다. |
| 스위치 및 NICs 에서<br>활성화된 흐름 제어            | iSCSI 트래픽을 처리하는 각 스위치 포트에서 흐름 제어를<br>활성화합니다. PS 시리즈 배열은 흐름 제어에 정확하게 반<br>응합니다.                                                                                                    |
| 스위치에서 비활성화<br>된 유니캐스트 폭주<br>제어         | 스위치가 이러한 기능을 제공하는 경우 , iSCSI 트래픽을 처<br>리하는 각 스위치에서 유니캐스트 폭주 제어를 활성화합니<br>다. 그러나, 스위치에서 브로드캐스트 및 멀티캐스트 폭주<br>제어를 사용하는 것이 권장됩니다.                                                                                                    |
| 점보 프레임 활성화                             | iSCSI 트래픽을 처리하는 각 스위치 및 NIC 에 있는 점보 프<br>레임을 활성화합니다.                                                                                                    |
| <b>VLANs</b>                           | 다른 네트워크 트래픽으로부터 iSCSI SAN 트래픽을 분리하<br>기 위해 VLANs 를 사용하게 될 스위치를 구성합니다.                                                                                                    |

## <span id="page-31-6"></span><span id="page-31-5"></span><span id="page-31-1"></span><span id="page-31-0"></span>네트워크 케이블 연결

<span id="page-31-8"></span><span id="page-31-3"></span>PS4000 배열에는 적어도 1 개의 활성 네트워크 연결이 구성되어 있어야 합 니다 . 성능 및 가용성을 고려하여 다중 네트워크 연결이 권장됩니다 .

<span id="page-31-2"></span>네트워크 인터페이스에 케이블을 다음과 같이 연결합니다 :

- 구리선 네트워크의 경우 , Category 5E 또는 Category 6 케이블을 RJ45 커 넥터와 사용합니다 . TIA/EIA TSB95 표준에 부합되는 경우에 Category 5 케이블을 사용합니다 .
- 항상 이더넷 0으로 시작하여 번호 순으로 인터페이스를 연결합니다.
- 네트워크 인터페이스를 다른 네트워크 스위치에 연결합니다 .
- 듀얼 제어 모듈 배열에서 , 하나의 제어 모듈이 고장난 경우 연결성을 보 장할 수 있도록 각각의 제어 모듈에 있는 인터페이스 포트에 케이블을 연결합니다 . 예를 들어 , CM0 의 이더넷 0 과 CM1 의 이더넷 0 에 케이 블을 연결한 다음 , 케이블을 네트워크 스위치에 연결합니다 .

단일 제어 모듈 배열의 경우 , 최소 네트워크 구성은 이더넷 0 에 하나의 네트 워크 연결을 구성하는 것입니다 . 그러나 , 단일 네트워크 연결은 잠재적인 고장점이며 대역폭을 제한합니다 . Dell 은 이더넷 0 과 이더넷 1 을 다른 네 트워크 스위치에 연결할 것을 권장합니다 .

<span id="page-32-0"></span>예를 들어 , [그림](#page-32-0) 3-3 과 같이 케이블을 연결한 경우 , 이더넷 0 이 고장나면 개시 프로그램을 이더넷 1 로 재지정할 수 있습니다 .

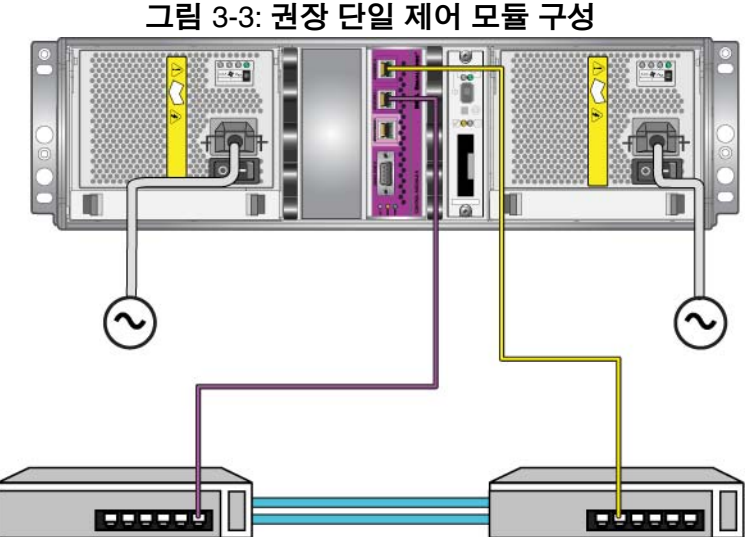

듀얼 제어 모듈 배열의 경우 , 최소 네트워크 구성은 두 개의 제어 모듈에 있 는 이더넷 0 에 네트워크를 연결하는 것입니다 . 이러한 구성은 제어 모듈 장 애 극복을 제공하지만 , 오류가 발생할 가능성이 여전히 있습니다 ( 예를 들 어 , 활성 제어 모듈에 연결된 네트워크 케이블이 연결 해제된 경우 ).

[그림](#page-33-0) 3-4 는 듀얼 제어 모듈 배열에 대한 최소 네트워크 구성을 나타냅니다 . 케이블은 두 개의 제어 모듈에 있는 이더넷 0 에 연결됩니다 .

<span id="page-33-0"></span>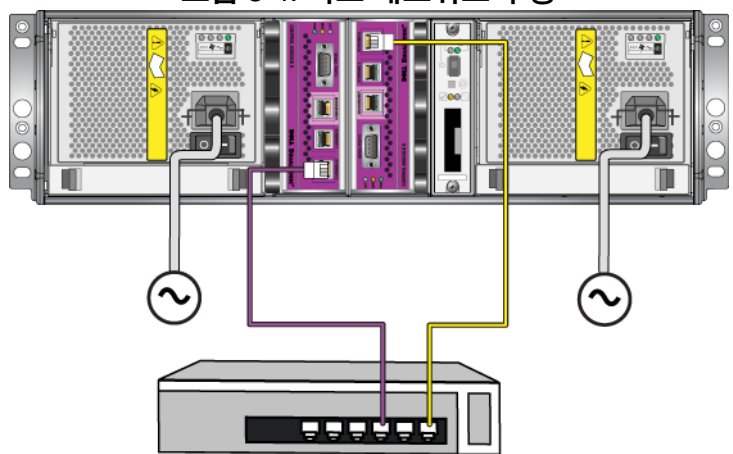

그림 3-4: 최소 네트워크 구성

그림 3-5 는 스위치간 링크에 연결되어 있고 이더넷 0 과 이더넷 1 을 다른 스 위치에 연결하기 위해 사용되는 듀얼 제어 모듈 배열을 위한 권장 네트워크 구성을 나타냅니다 . 이러한 구성은 가장 높은 수준의 네트워크 가용성 및 최대 수준의 네트워크 대역폭을 제공합니다 .

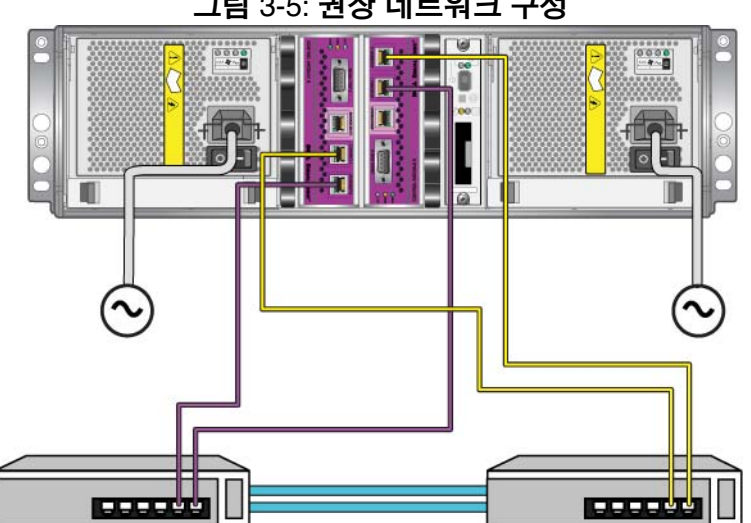

그림 3-5: 권장 네트워크 구성

## <span id="page-34-0"></span>제어 모듈 취급 요구사항

<span id="page-34-2"></span>이러한 제어 모듈 취급 요구사항을 따릅니다 :

- 제어 모듈을 [정전기](#page-12-1) 방전으로부터 보호하십시오 . 1-5 페이지의 *정전기* 손목 [보호대](#page-12-1) 사용 에 설명된대로 제어 모듈을 취급할 때에는 반드시 정 저기 손목 보호대를 착용하십시오. 제어 모듈을 석치하지 않은 경우, 정 전기 방지 주머니에 제어 모듈을 보관하거나 정전기 방전으로부터 보호 처리되 표면에 올려놓아야 합니다 .
- <span id="page-34-3"></span>• 제어 모듈이 동기화되는 동안에는 어레이에서 제어 모듈을 분리하지 마 십시오 . 동기화가 완료되면 콘솔 메시지가 표시됩니다 . 또한 , 2 차 제어 모듈의 ACT LED 가 주황색이 됩니다 .
- 제어 모듈 슬롯을 빈 상태로 남겨두지 마십시오 . 제어 모듈이 1 개인 어 레이에서는 반드시 블랭크 케이블 보호용 덮개를 빈 상태의 제어 모듈 슬롯에 부착하십시오 .
- **제어 모듈을 적절하게 보관합니다** . 배송시 제어 모듈이 들어있던 포장 또는 정전기 보호 주머니에 제어 모듈을 보관하거나 정전기 방전으로부 터 보호되는 표면에 제어 모듈을 놓습니다 .

## <span id="page-34-1"></span>제어 모듈 제거하기

<span id="page-34-4"></span>제어 모듈이 고장난 경우 , 분리한 후 기능을 수행할 수 있는 제어 모듈로 교 체합니다 . 교체 준비가 완료될 때까지 고장난 제어 모듈을 제거하지 마십시 오 . 컴팩트 플래시 또는 마이크로 SD 카드를 교체하기 위해 제어 모듈을 일 시적으로 분리해야 할 필요가 있습니다 .

주 : 적절한 냉각을 유지하기 위해 , 제어 모듈 슬롯을 빈 상태로 남겨두지 마십시오 . 1 개의 제어 모듈만으로 배열을 장기간 작동시킬 경우 , 빈 슬롯에 블랭크 제어 모듈을 설치해야 합니다. PS 시리즈 배열 서비스 제공업체로부터 블랭크 제어 모듈을 주문할 수 있습니다 .

활성 제어 모듈을 분리한 경우 , 2 차 제어 모듈에 대한 장애극복이 발생되므로 단기간의 차단이 발생될 수 있습니다 .

나머지 제어 모듈에 최소 1 개의 정상작동하는 네트워크 인터페이스가 연결 된 경우 , 배열을 종료하지 않은 상태에서 제어 모듈을 부분적으로 또는 완 전히 제거할 수 있습니다 . 활성 제어 모듈을 제거하면 (LED 표시 ACT 가 녹 색이 됨 ), 2 차 제어 모듈에 대한 장애극복이 발생됨에 따라 단기간의 중단 이 발생될 수 있습니다 .

그렇지 않은 경우, 가능하다면, 1-6 페이지의 *배열 종료 및 [재시작](#page-13-1)* 에 설명 된대로 모듈을 제거하기 전에 배열을 완전히 종료합니다 .

<span id="page-35-0"></span>주의 : 제어 모듈이 동기화되는 동안에는 어레이에서 제어 모듈을 분리 하지 마십시오 . 동기화가 완료되면 콘솔에 메시지가 표시됩니 다 . 동기화가 완료되면 2 차 제어 모듈의 ACT LED 가 주황색이 됩니다.

제어 모듈을 제거하기 전에 :

- 1-5 페이지의 *정전기 손목 [보호대](#page-12-1) 사용* 에 설명된대로 정전기 손목 보호 대를 부착합니다 .
- 제어 모듈에 부착된 직렬 또는 네트워크 케이블을 분리합니다 . 선택적 으로 , 네트워크 케이블을 작동중인 제어 모듈에 다시 장착해 데이터 액 세스를 연속으로 제공할 수 있습니다 .

제어 모듈을 분리하려면 :

1. 각각의 래치에 대한 분리기구를 꽉 쥐고 각각의 래치를 바깥쪽으로 돌려 서 제어 모듈 래치를 엽니다 . 이렇게 하면 배열에서 제어 모듈이 분리됩 니다 . 그림 3-6 을 참조하십시오 .

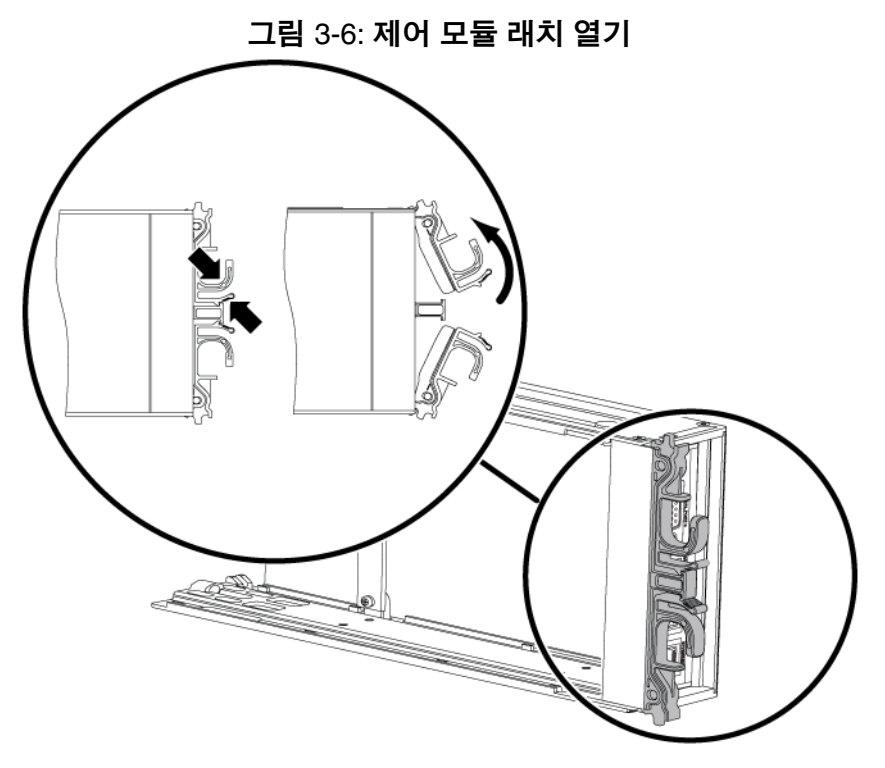

2. 래치를 잡고 슬롯에서 제어 모듈을 주의하여 잡아당깁니다 . [그림](#page-37-0) 3-7 을 참조하십시오 .

<span id="page-37-0"></span>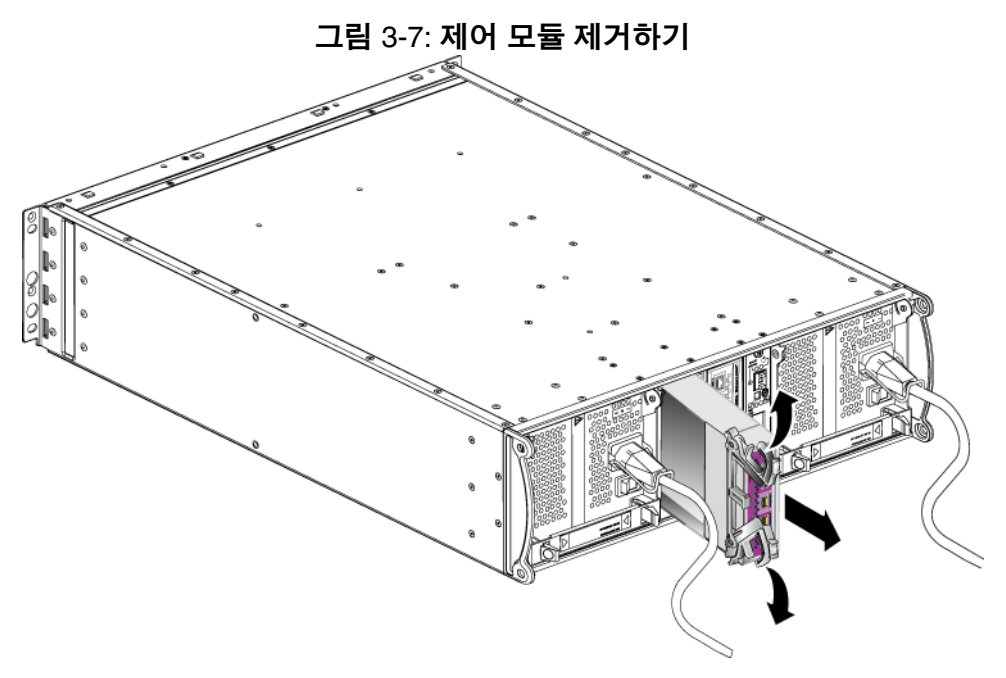

3. 제어 모듈을 정전하 보호가 되는 평평한 표면에 놓으십시오 .

주의 : 손상을 방지하려면 제어 모듈 상단에 아무 것도 놓지 마십시오 .

- 4. 고장난 제어 모듈을 교체하는 경우 , 고장난 제어 모듈에서 컴팩트 플래 시 카드를 제거하고 교체용 제어 모듈에 설치하십시오 . 이렇게 하면 교 체용 제어 모듈이 올바른 펌웨어를 실행하도록 할 수 있습니다 .
	- 타입 8 제어 모듈은 3-16 페이지의 컴팩트 플래시 카드를 [교체하기](#page-41-0) *[전에](#page-41-0)* 를 참조하십시오 .
	- 타입 9 제어 모듈은 3-18 페이지의 마이크로 *SD* 카드 [교체하기](#page-43-0) 를 참 조하십시오 .

교체용 제어 모듈을 설치하거나 펌웨어 카드를 교체한 후 제어 모듈을 재설 치하려면 3-13 페이지의 제어 모듈 [설치하기](#page-38-0) 를 참조하십시오 . 제어 모듈 슬 롯이 비어 있는 상태에서 배열을 작동하지 마십시오 .

고장난 제어 모듈은 교체 모듈이 들어 있던 포장에 넣어 반환하십시오 . 하 드웨어 반환에 대한 자세한 정보는 PS 시리즈 지원 제공업체에 문의하십시 오 .

## <span id="page-38-3"></span><span id="page-38-0"></span>제어 모듈 설치하기

배열을 종료하지 않은 상태에서 제어 모듈을 설치할 수 있습니다 .

<span id="page-38-2"></span>주의 : 배열에 제어 모듈 종류를 혼합하여 사용하지 마십시오 .

제어 모듈을 설치하기 전에 , 제어 모듈의 펌웨어가 기능적 제어 모듈에서 실행중인 [펌웨어](#page-29-0)와 일치하는지 확인합니다 . 3-4 페이지의 *제어 모듈 펌웨어* 유지 [관리](#page-29-0) 를 참조하십시오 .

<span id="page-38-1"></span>래치 장치는 인접한 전원 공급 장치 및 냉각 모듈과 마주보게 하여 , 제어 모 듈을 배열에 수직으로 설치합니다 . [그림](#page-38-1) 3-8 을 참조하십시오 .

<span id="page-38-4"></span>그림 3-8: 올바른 제어 모듈 방향

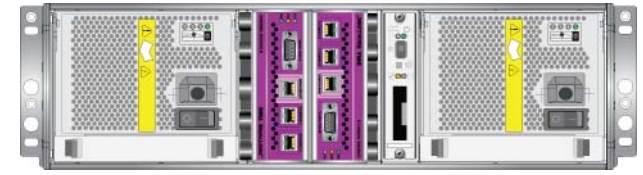

주의 : 제어 모듈을 취급할 때 정전기 보호 장치를 착용하십시오 . 1-5 페이지의 [정전기](#page-12-1) 손목 보호대 사용 을 참조하십시오 .

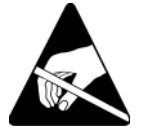

제어 모듈을 설치하려면 :

- 1. 각각의 래치에 대한 분리 장치를 함께 잡은 후 각각의 래치를 바깥쪽으로 돌려서 제어 모듈 래치를 엽니다 . 그림 3-6 을 참조하십시오 .
- 2. 래치 장치는 인접한 전원 공급 장치 및 냉각 모듈과 마주보게 하면서 제어 모듈의 방향을 올바르게 설정합니다 .
- 3. 래치를 잡고 저항감이 느껴질 때까지 슬롯에 제어 모듈을 밀어넣습니다 .
- 4. 제어 모듈을 슬롯에 완전히 밀어 넣으면서 각 래치를 안쪽으로 돌립니다 . 래치가 제자리에 끼워집니다 ( **[그림](#page-39-0) 3-9** ).

<span id="page-39-0"></span>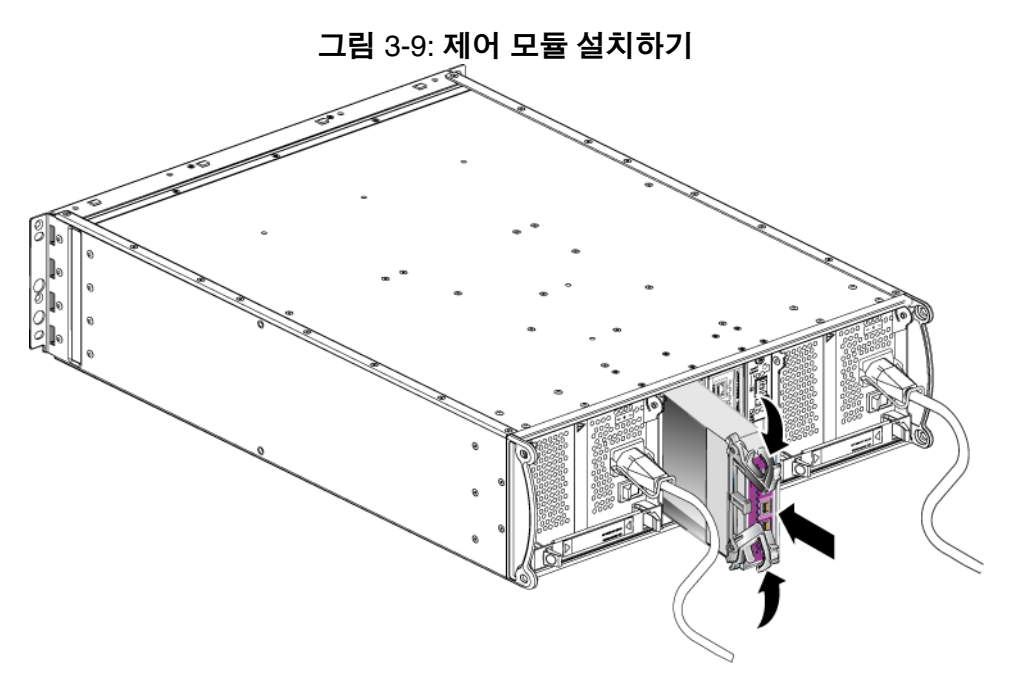

- 5. 3-6 페이지의 [네트워크](#page-31-0) 케이블 연결 에 따라 네트워크 케이블을 연결합 니다.
- <span id="page-39-1"></span>6. 배열을 종료하였으면 , 배열에 대한 전원을 켭니다 .
- 7. 3-2 페[이지의](#page-27-0) 제어 모듈 *LEDs* 해석 에 따라 LEDs 를 점검합니다 . 또한 , GUI 멤버 컨트롤러 창을 검사하거나 CLI 멤버 선택 보기 컨트롤러 명령 을 실행합니다 . 제어 모듈 상태는 활성 ( 제어 모듈이 1 개인 경우 ) 이거 나 보조입니다.

<span id="page-39-2"></span>2 개의 제어 모듈이 설치되어 있지만 GUI 또는 CLI 에 1 개만 표시되는 경우 , 제어 모듈이 적절하게 설치되지 못할 수 있습니다 . 제어 모듈을 다시 장착합 니다 . 2 개의 제어 모듈 모두가 GUI 또는 CLI 에 나타나지 않는 경우 , 동일한 펌웨어를 실행하지 않을 가능성이 있습니다 . 배열 지원 서비스 제공업체에 문의하십시오 .

주 : 연결이 되면 제어 모듈 캐시 배터리가 충전을 시작할 수 있습니다 . 배터리 부족 보호 캐시 정책이 활성화되면 ( 기본값 ), 캐시 배터리가 완전히 충전될 때까지 연속기입 모드에서 실행됩니다 .

<span id="page-40-2"></span>그러나 배터리가 완전히 충전되기 전에 최적 성능이 필요한 경우 , 배터리 상태가 양호 / 충전중이라면 일시적으로 저전압 보호 정책을 비활성화하고 배열을 후기입 모드에서 작동시킬 수 있습니다 . 배터 리가 완전히 충전되면 저전압 보호 정책이 재활성화되었는지 확인 합니다 . 캐시 정책에 대한 정보는 PS 시리즈 그룹 관리 설명서를 참 조하십시오 .

## <span id="page-40-0"></span>펌웨어 카드 교체하기

PS 시리즈 배열에 있는 제어 모듈은 PS 시리즈 펌웨어를 실행하는 펌웨어 카 드를 포함하고 있습니다 . 펌웨어 카드의 물리적인 특징은 제어 모듈 타입에 따라 달라질 수 있습니다 :

- 타입 8 제어 모듈에는 컴팩트 플래시 카드가 포함됩니다
- <span id="page-40-1"></span>• 타입 9 제어 모듈에는 마이크로 SD 카드가 포함됩니다

제어 모듈에 고장이 발생할 경우 , 컴팩트 플래시 또는 마이크로 SD 카드를 고장난 제어 모듈에서 분리하여 교체용 제어 모듈에 설치합니다 . 이렇게 하 면 교체용 제어 모듈이 올바른 펌웨어를 실행하도록 할 수 있습니다 . 자세 한 내용은 3-16 페이지의 컴팩트 플래시 카드를 [교체하기](#page-41-0) 전에 및 [3-18](#page-43-0) 페이 지의 [마이크로](#page-43-0) *SD* 카드 교체하기 를 참조하십시오 .

제어 모듈을 부분적으로 슬롯에서 밀어서 펌웨어 카드에 액세스할 수 있습 니다 . 제어 모듈을 완전히 분리한 경우 , 정전기 방전으로부터 보호되는 표 면에 제어 모듈을 올려 놓아야 합니다.

남아있는 제어 모듈에 최소 1 개의 정상적으로 작동하는 네트워크 인터페이 스가 연결되어 있는 경우 , 배열을 종료하지 않고 제어 모듈을 부분적으로 또는 완전히 분리할 수 있습니다 . 활성 제어 모듈을 제거하면 (LED 표시 ACT 가 녹색이 됨 ), 2 차 제어 모듈에 대한 장애극복이 발생됨에 따라 단기 간의 중단이 발생될 수 있습니다 .

펌웨어 카드를 교체하기 전에 :

- 1-5 [페이지의](#page-12-1) *정전기 손목 보호대 사용* 에 설명된대로 정전기 손목 보호 대를 부착합니다 .
- 제어 모듈 제거에 대한 지침은 3-9 페이지의 *제어 모듈 [제거하기](#page-34-1)* 를 참조 하십시오 .

주의 : 회로 보드가 손상되지 않도록 주의하십시오 . 날카로운 도구를 사용하여 카드를 분리하지 마십시오 .

#### <span id="page-41-0"></span>컴팩트 플래시 카드를 교체하기 전에

1. 카드의 양쪽을 꽉 잡고 커넥터에서 밀어냅니다 . 카드 또는 제어 모듈 회 로판이 손상되지 않도록 합니다 . 그림 [3-10](#page-41-1) 을 참조하십시오 .

<span id="page-41-1"></span>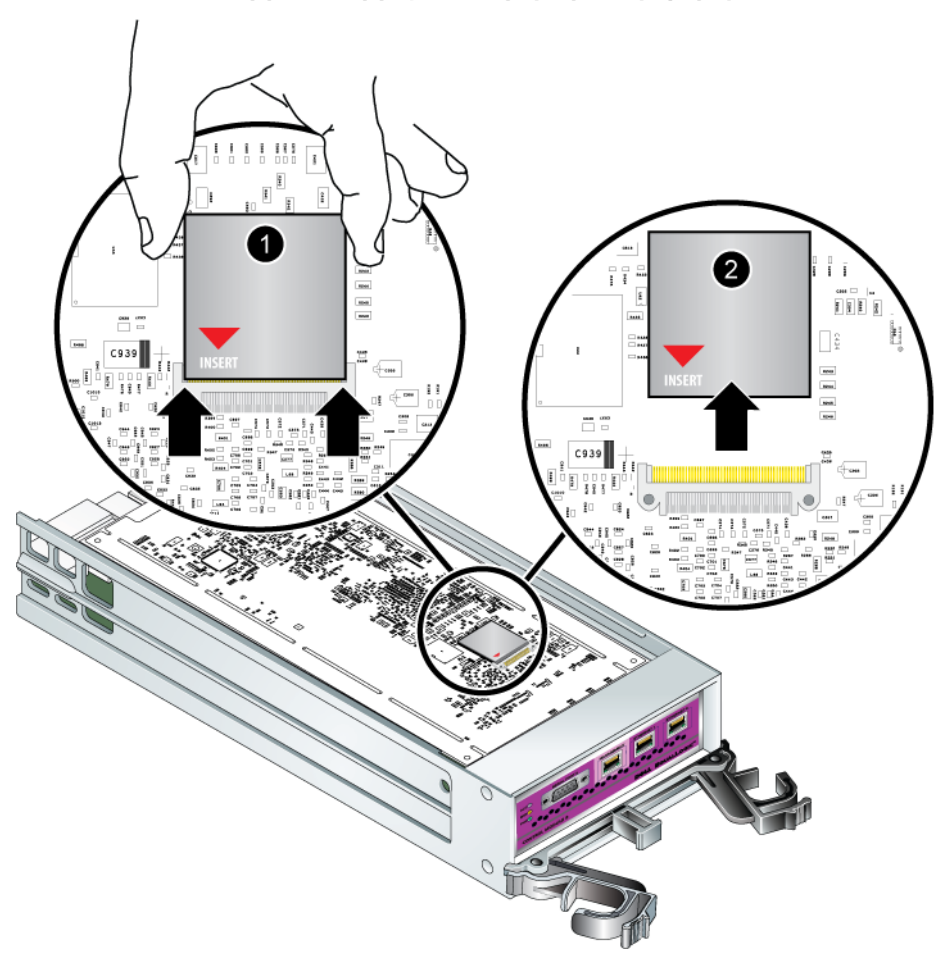

그림 3-10: 컴팩트 플래시 카드 제거하기

2. 교체용 제어 모듈에 컴팩트 플래시 카드를 넣으려면 , 커넥터와 카드의 양쪽에 있는 홈을 맞추고 카드에 있는 빨간색 화살표가 커넥터를 향하고 있는지 확인합니다 . 그림 [3-11](#page-42-0) 을 참조하십시오 .

<span id="page-42-0"></span>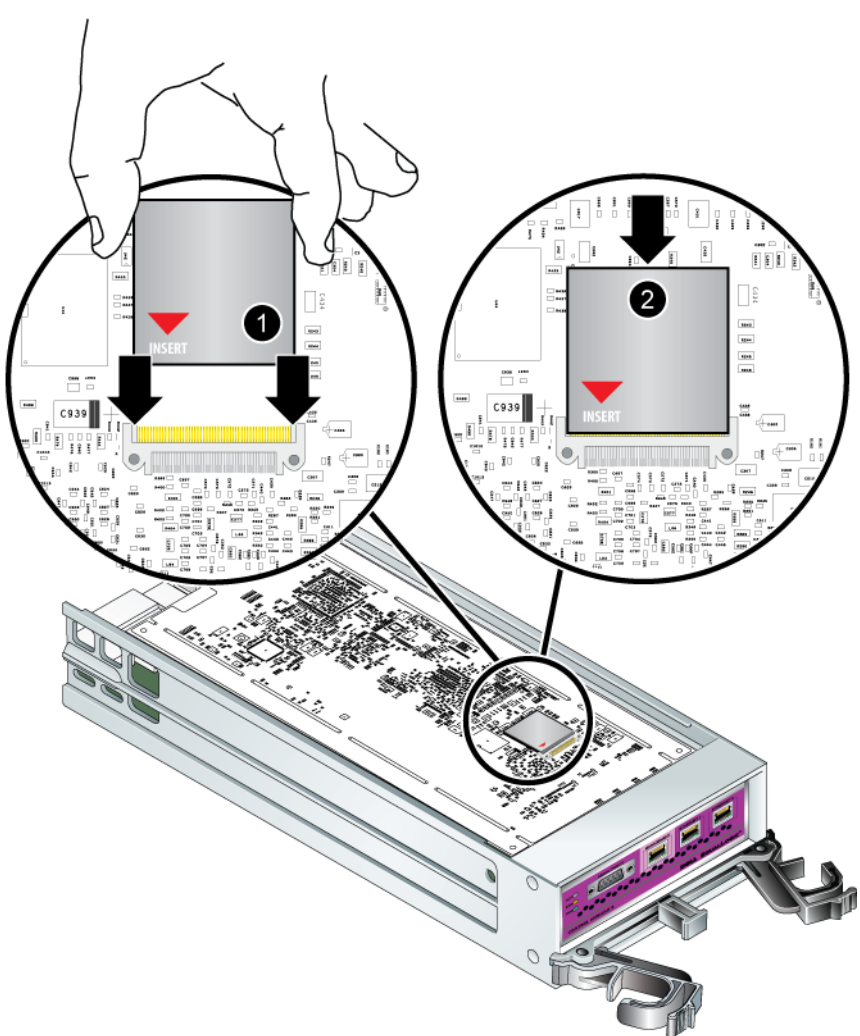

그림 3-11: 컴팩트 플래시 카드 넣기

- 3. 컴팩트 플래시 카드를 적절한 위치에 대고 꽉 누릅니다 .
- 4. 제어 모듈을 설치합니다 . 3-13 페이지의 제어 모듈 [설치하기](#page-38-0) 를 참조하 십시오.

#### <span id="page-43-0"></span>마이크로 **SD** 카드 교체하기

1. 카드를 카드 몸체로 단단히 밀어 스프링 장치를 분리합니다 (그림 3-12). 마이크로 SD 카드의 일부가 몸체에서 나옵니다 .

<span id="page-43-1"></span>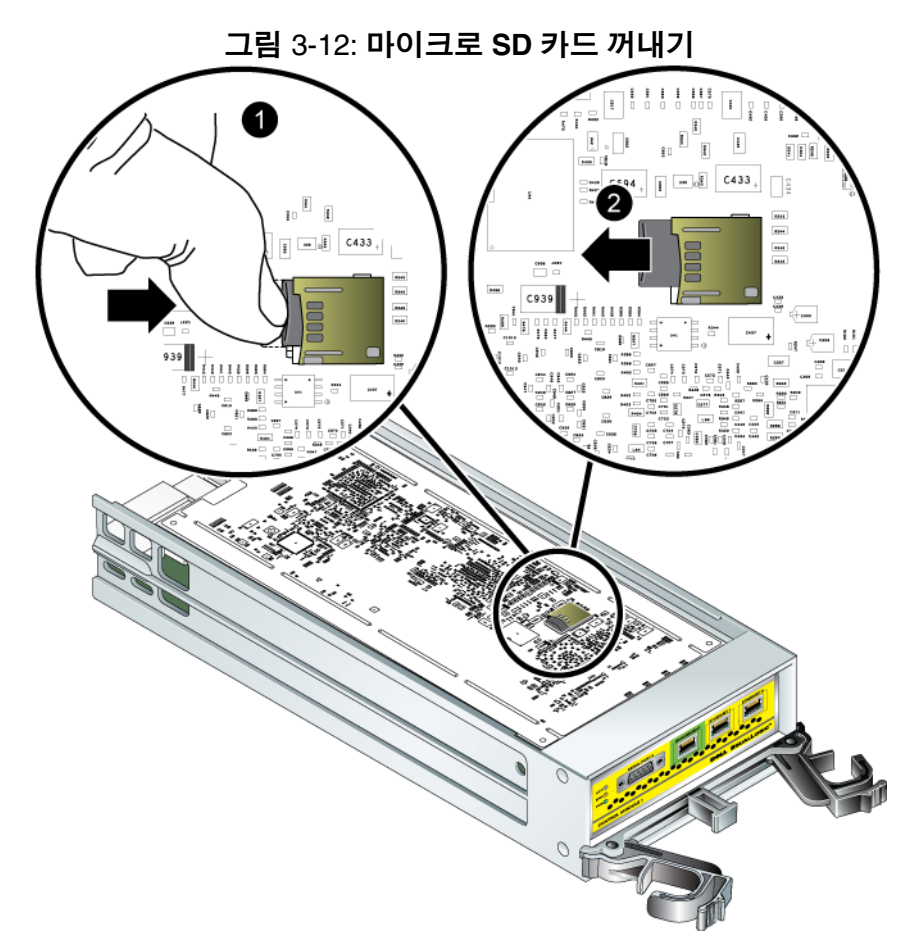

- 2. 카드를 몸체에서 조심스럽게 바로 위로 잡아 당깁니다 .
- 3. 마이크로 SD 카드를 정전하 보호가 되는 평평한 표면에 놓으십시오 .
- 4. 교체용 제어 모듈에 마이크로 SD 카드를 넣으려면 , 카드에 표시된 화살 표가 하우징을 향하도록 마이크로 SD 카드를 맞춥니다 . 그림 [3-13](#page-44-0) 을 참 조하십시오 .

5. 딸깍 소리가 날 때까지 카드를 몸체에 누릅니다 . 카드를 당겨 꺼낼 수 없 는지 확인합니다.

<span id="page-44-0"></span>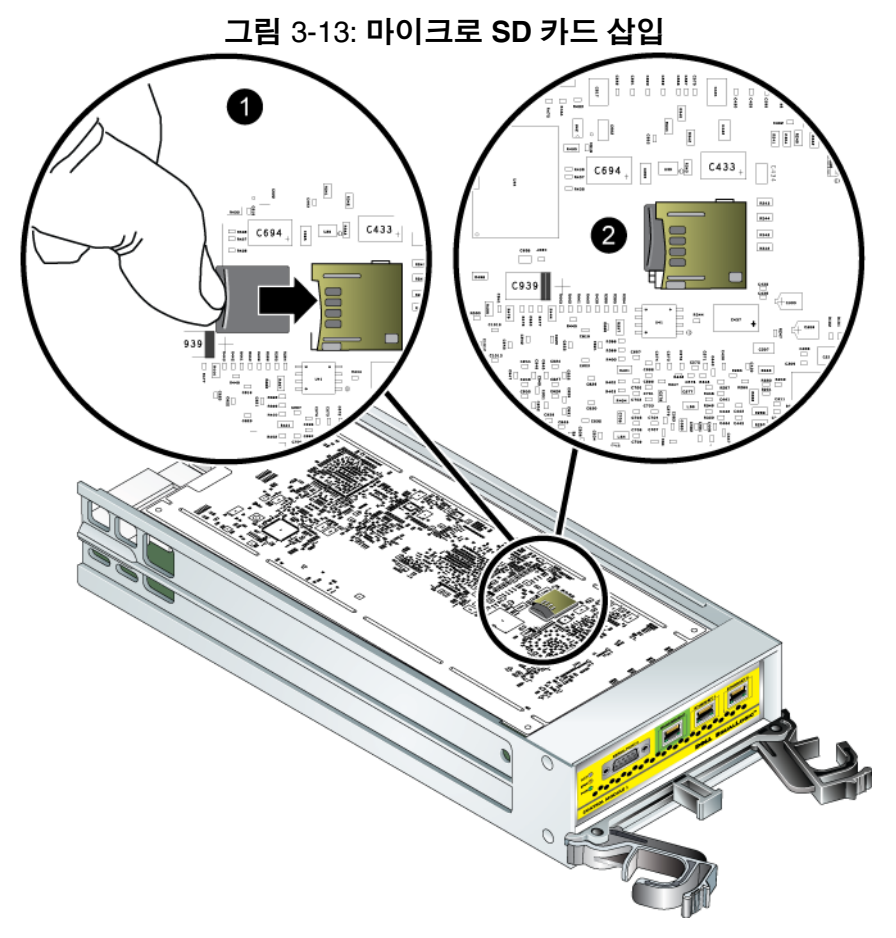

6. 제어 모듈을 설치합니다 . 3-13 페이지의 제어 모듈 [설치하기](#page-38-0) 를 참조하 십시오 .

마이크로 SD 카드를 장착한 후 , 제어 모듈이 작동하는지 확인합니다 . 3-2 페이지의 제어 모듈 *[LEDs](#page-27-0)* 해석 을 참조하십시오 .

## <span id="page-46-3"></span><span id="page-46-0"></span>4 전원 공급 장치 모듈 유지보수

<span id="page-46-7"></span>배열에는 핫 스왑이 가능한 통합 전원 공급 장치 / 냉각 모듈 2 개가 포함되 어 있습니다.

#### <span id="page-46-4"></span><span id="page-46-1"></span>**LEDs** 해석

<span id="page-46-5"></span>그림 4-1 에서 제시하고 표 4-1 에서 설명한대로 전원 공급 장치 및 냉각 모 듈 LEDs 를 사용해 모듈 상태와 문제를 확인합니다 . 전원 공급 장치 및 냉각 모듈 LEDs 는 전원 , 팬 , 배열 상태를 보여줍니다 .

## 그림 4-1: 전원 공급 장치 및 냉각 모듈 **LEDs**  $\bigcirc$   $\bigcirc$   $\bigcirc$

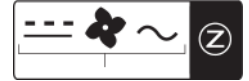

표 4-1: 전원 공급 장치 및 냉각 모듈 **LEDs**

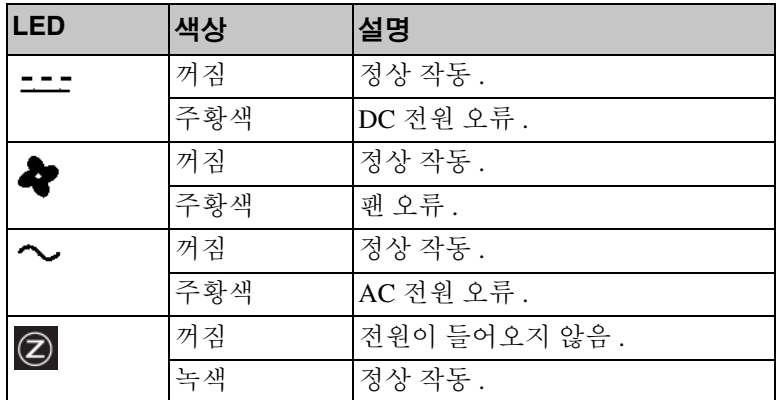

#### <span id="page-46-2"></span>오류 확인

<span id="page-46-6"></span>다음의 특정 내용 또는 모든 내용으로 전원 공급 장치 및 냉각 모듈 오류를 확인할 수 있습니다 :

• **LEDs.** 4-1 페[이지의](#page-46-1) *LEDs* 해석 을 참조하십시오 .

- 메시지 . 콘솔 , 이벤트 로그 또는 그룹 관리자 GUI 경보 패널에 표시된 메시지가 전원 공급 장치 / 냉각팬 모듈 오류를 설명합니다 .
- <span id="page-47-2"></span>• 그룹 관리자 GUI 및 CLI 출력 . GUI 멤버 인클로저 창 또는 CLI 멤버 선택 보기 인클로저 명령은 전원 공급 장치 / 냉각 모듈 오류를 표시합니다 .
- 주: 배열의 후면을 보면 전원 공급 장치 0 은 오른쪽에 있고 전원 공급 장 치 1 은 왼쪽에 있습니다 . 자세한 설명은 1-2 페[이지의](#page-9-2) 그림 1-3 을 참 조하십시오 .

## <span id="page-47-0"></span>전원 공급 장치 및 냉각 모듈 분리

<span id="page-47-1"></span>전원 공급 장치 및 냉각 모듈이 고장난 경우 , 작동하는 모듈이 단 한 개만 있 어도 배열은 작동하지만 가능한 빨리 모듈을 교체해야 합니다 . 적절한 냉 각 기능이 수행될 수 있도록 , 교체 준비가 완료될 때까지 고장난 모듈을 분 리하지 마십시오 .

두 번째 모듈이 설치되어 있고 정상적인 기능을 하는 경우 , 배열 작동에 영 향을 주지 않은 상태에서 전원 공급 장치 및 냉각 모듈을 배열에서 분리할 수 있습니다 . 그렇지 않은 경우 , 가능하다면 , 1-6 페[이지의](#page-13-1) 배열 종료 및 재시 [작](#page-13-1) 에 설명된대로 모듈을 제거하기 전에 배열을 완전히 종료합니다 .

주의 : 전원 공급 장치 및 냉각 모듈을 취급할 때는 정전기 보호 장치를 착용하십시오 . 1-5 페이지의 [정전기](#page-12-1) 손목 보호대 사용 을 참조하 십시오 .

전원 공급 장치 및 냉각 모듈을 제거하려면 :

- 1. 모듈에 전원을 끕니다 .
- 2. 전원 케이블 고정 완화 장치를 분리하고 전원 케이블을 분리합니다 .
- 3. [그림](#page-48-0) 4-2 를 참조하십시오 . 래치를 안쪽으로 밀어넣어 (callout 1) 손잡이 를 분리한 다음 , 손잡이를 위로 돌립니다 (callout 2).

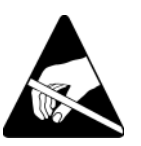

<span id="page-48-0"></span>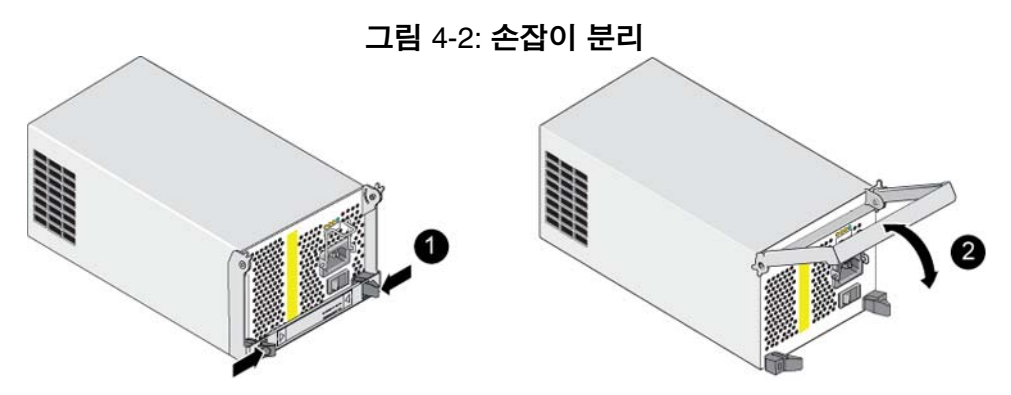

- 4. 손잡이를 잡고 모듈을 슬롯에서 주의하여 잡아 당깁니다 . [그림](#page-48-1) 4-3 을 참조하십시오 .
- 주의 : 모듈이 무겁습니다 . 양 손으로 잡으십시오 .

<span id="page-48-1"></span>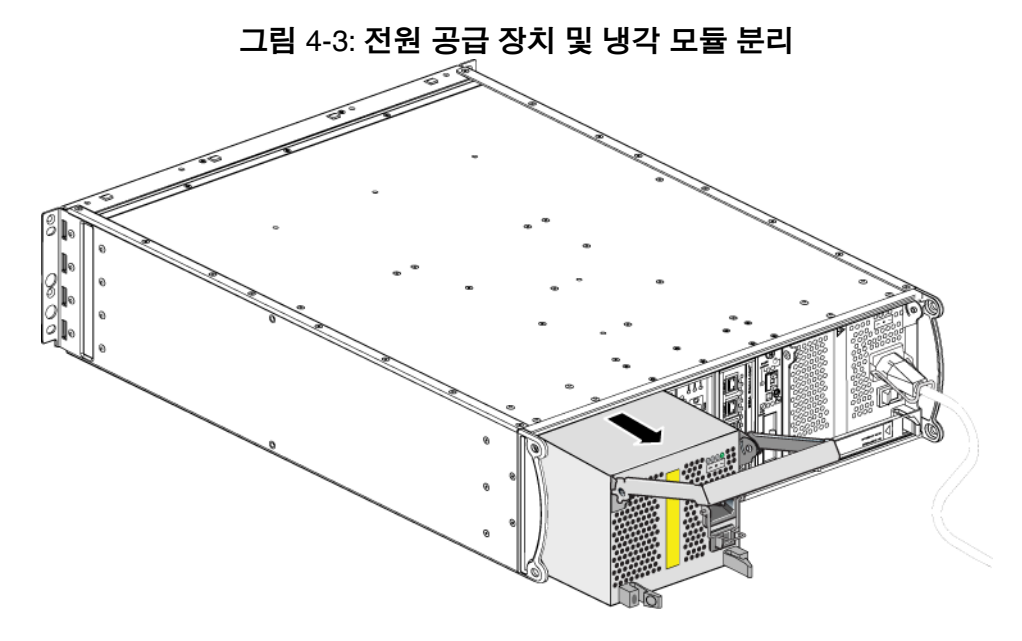

#### <span id="page-49-0"></span>전원 공급 장치 및 냉각 모듈 설치

주의 : 모듈이 무겁습니다 . 양 손으로 잡으십시오 .

<span id="page-49-2"></span>전원 공급 장치 및 냉각 모듈을 배열에 설치하려면 :

- 1. 1-5 페이지의 정전기 손목 [보호대](#page-12-1) 사용 에 설명된대로 정전기 손목 보호 대를 부착합니다 .
- 2. [그림](#page-48-0) 4-2 를 다시 참조하십시오 . 래치를 안쪽으로 밀어넣어 (callout 1) 손잡이를 분리한 다음 , 손잡이를 위로 돌립니다 (callout 2).
- 3. 손잡이를 잡고 저항감이 느껴질 때까지 슬롯에 모듈을 밀어넣습니다 . [그림](#page-49-1) 4-4 를 참조하십시오 .

<span id="page-49-1"></span>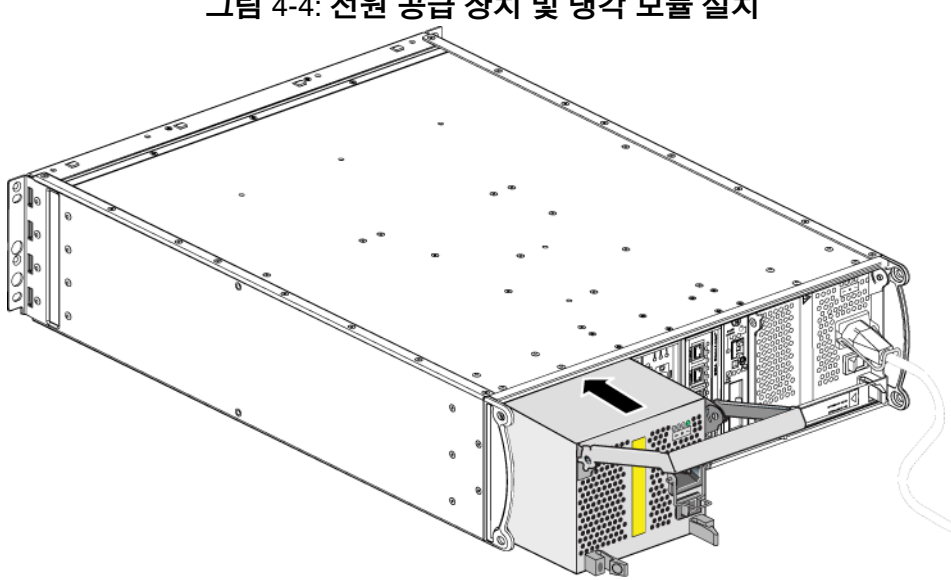

그림 4-4: 전원 공급 장치 및 냉각 모듈 설치

- 4. 손잡이가 래치에 끼워지고 모듈이 완전히 삽입될 때까지 손잡이를 아래 로 돌립니다 . [그림](#page-48-0) 4-2 를 다시 참조하십시오 .
- <span id="page-49-3"></span>5. 전원 케이블을 모듈에 연결합니다 . PS 시리즈 배열과 함께 전원 케이블 이 제공된 경우 , 해당 케이블을 이용하여 안전 요구사항을 충족합니다 .
- <span id="page-49-4"></span>6. 케이블 고정 완화 장치를 사용하여 [그림](#page-50-0) 4-5 에 제시된 바와 같이 전원 케이블을 배열에 고정합니다.

<span id="page-50-0"></span>주 : 전원 케이블 구성을 위해 케이블 고정 완화 장치의 전선을 남겨두어 야 하는 경우 , [그림](#page-50-0) 4-5 에 보여진 대로 전선의 양끝을 함께 눌러서 전원 플러그 소켓에서 전선을 분리하십시오 . 전선을 반대로 뒤집은 후 다시 소켓에 연결합니다 .

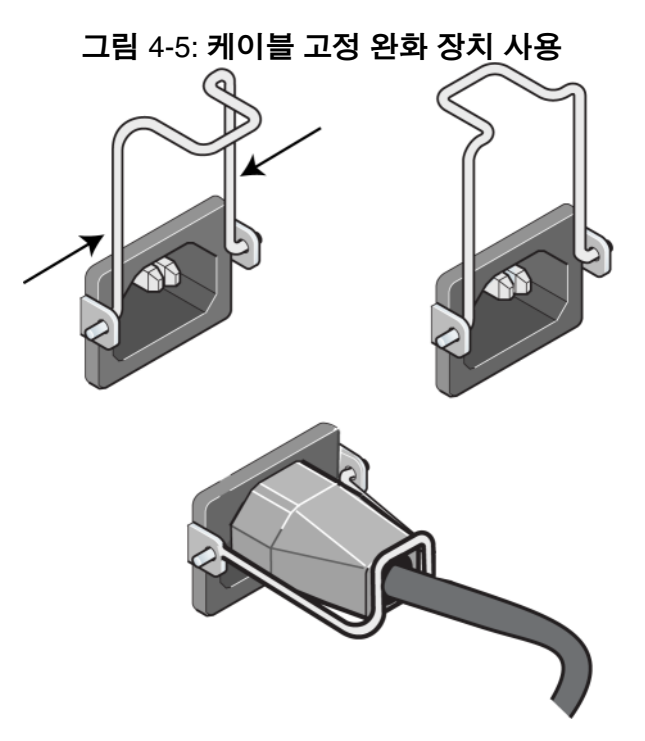

- 7. 전원 공급 장치 및 냉각 모듈에 전원을 켭니다 . 일반적으로 초기화는 대 략 1 초에서 10 초 정도 걸립니다 . 초기화가 완료되면 , 전원 LED 가 녹색 이 되고 이벤트 메시지가 팬이 정상 속도로 회복되었음을 알려줍니다 .
- <span id="page-50-1"></span>8. 새로운 모듈이 작동 중인지 확인하고 , LEDs 에 빨간색이 없는지 확인합 니다 . 또한 , GUI 멤버 인클로저 창을 점검하거나 CLI 멤버 선택 보기 인 클로저 명령을 실행합니다 . 켜져있는 상태인지 확인합니다 .
- <span id="page-50-2"></span>주의 : 전원 공급 장치 및 냉각 모듈을 설치하였으면 , 다른 모듈을 분리 하기 전에 새로운 모듈이 초기화될 때까지 대기하십시오 . 새로 운 모듈 초기화는 대략 1 초에서 10 초 정도 걸립니다 . 초기화가 완료되면 , 전원 LED 가 녹색이 되고 이벤트 메시지가 팬이 정상 속도로 회복되었음을 알려줍니다 .

## <span id="page-52-1"></span><span id="page-52-0"></span>A 환경 , 전원 및 기타 사양

Table A-2 는 PS4000 배열에 대한 환경 , 전원 , 물리적 사양을 설명합니다 .

#### 표 A-2: **PS4000** 배열 사양

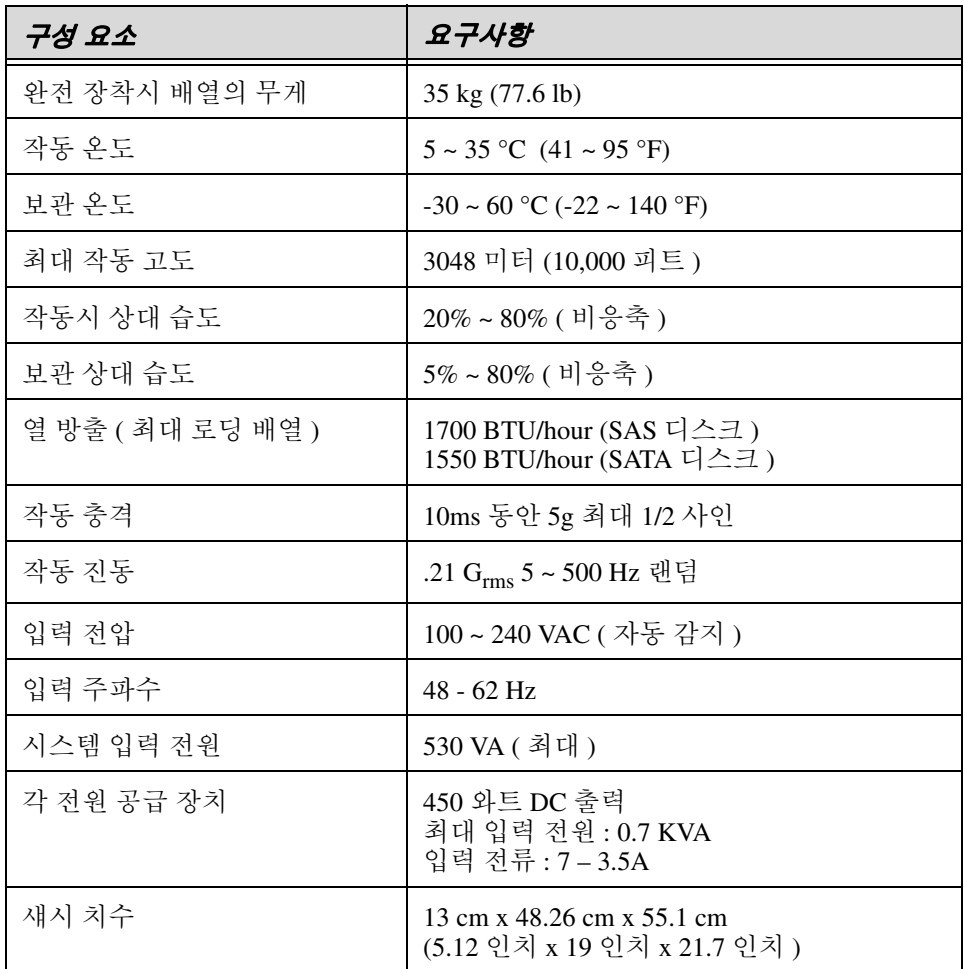

## <span id="page-54-0"></span>색인

#### **L**

LEDs 냉각 모듈 [4-1](#page-46-5) 네트워크 인터페이스 [3-2](#page-27-3) 디스크 [2-3](#page-18-4) 작동 패널 [1-2](#page-9-3) 전원 공급 장치 [4-1](#page-46-5) 제어 모듈 [3-2](#page-27-3)

#### **S**

SAS 디스크 지원 제어 모듈 [3-1](#page-26-5) 확인 [2-3](#page-18-5) SATA 디스크 지원 제어 모듈 [3-1](#page-26-5) 확인 [2-3](#page-18-5) **V**

VLAN 권장사항 [3-6](#page-31-1)

#### ᆨ

기가비트 이더넷 권장사항 [3-5](#page-30-1)

#### ᆫ

냉각 LEDs [4-1](#page-46-5) 배열에 모듈 설치 [4-4](#page-49-2) 배열에서 모듈 분리 [4-2](#page-47-1) 작동 상태 확인 [4-5](#page-50-1) 장애 표시 [4-1](#page-46-6) 찾기 모듈 [4-2](#page-47-2) 초기화 [4-5](#page-50-2)

네트워크 가용성 향상 [3-6](#page-31-2) 권장사항 [3-5](#page-30-2) 성능 개선 [3-5](#page-30-3) 성능 향상 [3-6](#page-31-2) 연결 지침 [3-5](#page-30-3) 장애 보호 [3-4](#page-29-1) 최소 구성 [3-6](#page-31-3) 케이블 연결 [3-6](#page-31-2) 네트워크 인터페이스 LEDs [3-2](#page-27-3) 구성 [3-5](#page-30-3) 연결 [3-6](#page-31-3)

#### ᆮ

디스크 LEDs [2-3](#page-18-4) SAS [2-1](#page-16-4) SATA [2-1](#page-16-4) 배열에 설치 [2-8](#page-23-1) 배열에서 분리 [2-6](#page-21-1) 보호 [2-4](#page-19-1) 장애 동작 [2-5](#page-20-2) 장애 표시 [2-5](#page-20-3) 제어 모듈 지원 [2-1](#page-16-4) 찾기 [2-5](#page-20-3) 취급 요구사항 [2-4](#page-19-1) 타입 [2-1](#page-16-4) 타입 확인 [2-3](#page-18-5)

#### ᆷ

마이크로 SD 카드 교체 [3-4,](#page-29-2) [3-15](#page-40-1) 펌웨어 요구사항 [3-4](#page-29-3) 펌웨어 확인 [3-4](#page-29-4)

맴버 네트워크 연결 지침 [3-5](#page-30-3) 다중 경로 I/O 권장사항 [3-5](#page-30-4) 대역폭 증가 [3-5](#page-30-3) 서브넷 액세스 권장사항 [3-5](#page-30-5)

#### ᆸ

배열 LEDs [1-2](#page-9-3), [2-3,](#page-18-4) [3-2](#page-27-3), [4-1](#page-46-5) 냉각 [4-1](#page-46-7) 네트워크 연결 지침 [3-5](#page-30-3) 디스크 타입 [2-3](#page-18-5) 방전 보호 [1-5](#page-12-2) 시리얼 번호 [1-2](#page-9-4), [1-5](#page-12-3) 작동 상태 확인 [2-9](#page-24-2) 장애 표시 [1-2](#page-9-3) 전면 패널 [1-1](#page-8-2) 전원 공급 장치 [4-1](#page-46-7) 전지 [3-1](#page-26-6) 제어 모듈 [3-1](#page-26-7) 제어 모듈 제한 [3-13](#page-38-2) 종료 절차 [1-6](#page-13-2) 최소 네트워크 구성 [3-6](#page-31-3) 팬 [4-1](#page-46-7) 펌웨어 [3-4](#page-29-5) 후면 패널 [1-2](#page-9-5) 배열 종료 [1-6](#page-13-2)

#### $\lambda$

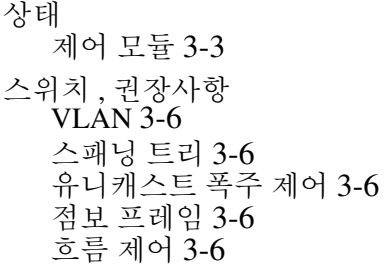

스패닝 트리 권장사항 [3-6](#page-31-4) 시리얼 번호 레이블 [1-2](#page-9-4), [1-5](#page-12-3)

#### $\bullet$

요구사항 냉각 [4-2](#page-47-1) 네트워크 [3-6](#page-31-3) 디스크 [2-4](#page-19-1) 배열 취급 [1-5](#page-12-2) 전원 [4-2](#page-47-1) 전원 케이블 [4-4](#page-49-3) 제어 모듈 [3-9](#page-34-2) 펌웨어 [3-4](#page-29-5) 유니캐스트 폭주 제어 권장사항 [3-6](#page-31-5)

#### ᄌ

작동 패널 LEDs [1-2](#page-9-6) 서비스 [1-2](#page-9-6) 장애 극복 네트워크 연결 [3-4](#page-29-6) 제어 모듈 [3-3,](#page-28-4) [3-4](#page-29-7) 장애 표시 냉각 [4-1](#page-46-6) 디스크 [2-5](#page-20-3) 배열 [1-2](#page-9-3) 전원 [4-1](#page-46-6) 제어 모듈 [3-3](#page-28-3) 전원 공급 장치 LEDs [4-1](#page-46-5) 배열에 모듈 설치 [4-4](#page-49-2) 배열에서 모듈 분리 [4-2](#page-47-1) 유지보수 [4-1](#page-46-5) 작동 상태 확인 [4-5](#page-50-1) 장애 표시 [4-1](#page-46-6) 찾기 모듈 [4-2](#page-47-2) 초기화 [4-5](#page-50-2)

전원 케이블 제한 [4-4](#page-49-3) 케이블 고정 완화 장치 [4-4](#page-49-4) 전지 서비스 [3-1](#page-26-6) 충전 [3-15](#page-40-2) 점보 프레임 권장사항 [3-6](#page-31-6) 정전기 방전 방지 , 사용 [1-5](#page-12-4) 제어 모듈 LEDs [3-2](#page-27-3) 동기화 [3-9,](#page-34-3) [3-10](#page-35-0) 디스크 지원 [3-1](#page-26-5) 마이크로 SD 카드 , 교체 [3-4,](#page-29-2) [3-15](#page-40-1) 배열에서 분리 [3-9](#page-34-4) 어레이에 설치 [3-13](#page-38-3) 작동 상태 확인 [3-14](#page-39-1) 장애 극복 동작 [3-3](#page-28-4) 장애 표시 [3-3](#page-28-3) 적절한 설치 확인 [3-14](#page-39-2) 전지 [3-1](#page-26-6) 종류 [3-1,](#page-26-5) [3-13](#page-38-2) 지원 디스크 타입 [3-13](#page-38-2) 찾기 [3-3](#page-28-5) 취급 요구사항 [3-9](#page-34-2) 캐시 전지 충전 [3-15](#page-40-2) 펌웨어 요구사항 [3-4](#page-29-3), [3-13,](#page-38-4) [3-15](#page-40-1) 펌웨어 확인 [3-4](#page-29-4) 혼합에 대한 제한 [3-1](#page-26-5), [3-13](#page-38-2)

케이블 ( 네트워크 ), 연결 [3-6](#page-31-8) 케이블 ( 전원 ), 연결 [4-4](#page-49-3) 케이블 고정 완화 장치 , 사용 [4-4](#page-49-4)

#### ᄐ

ᄏ

태그 , 시리얼 번호 [1-2](#page-9-4)

#### ᄑ

팬 LEDs [4-1](#page-46-5) 배열에 모듈 설치 [4-4](#page-49-2) 배열에서 모듈 분리 [4-2](#page-47-1) 유지보수 [4-1](#page-46-5) 작동 상태 확인 [4-5](#page-50-1) 장애 표시 [4-1](#page-46-6) 찾기 모듈 [4-2](#page-47-2) 초기화 [4-5](#page-50-2) 펌웨어 요구사항 [3-4,](#page-29-3) [3-15](#page-40-1) 확인 [3-4](#page-29-4)

#### ᄒ

호스트 점보 프레임 권장사항 [3-6](#page-31-6) 흐름 제어 권장사항 [3-6](#page-31-7) 흐름 제어 권장사항 [3-6](#page-31-7)